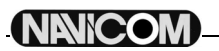

*Navicom RT-650* 

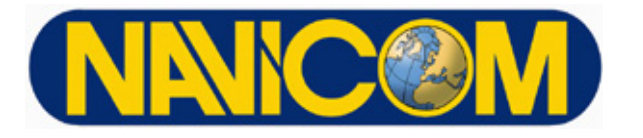

# **Radio VHF RT-650** 25/1 Watt VHF/FM

Avec combiné sans fil et AIS intégré

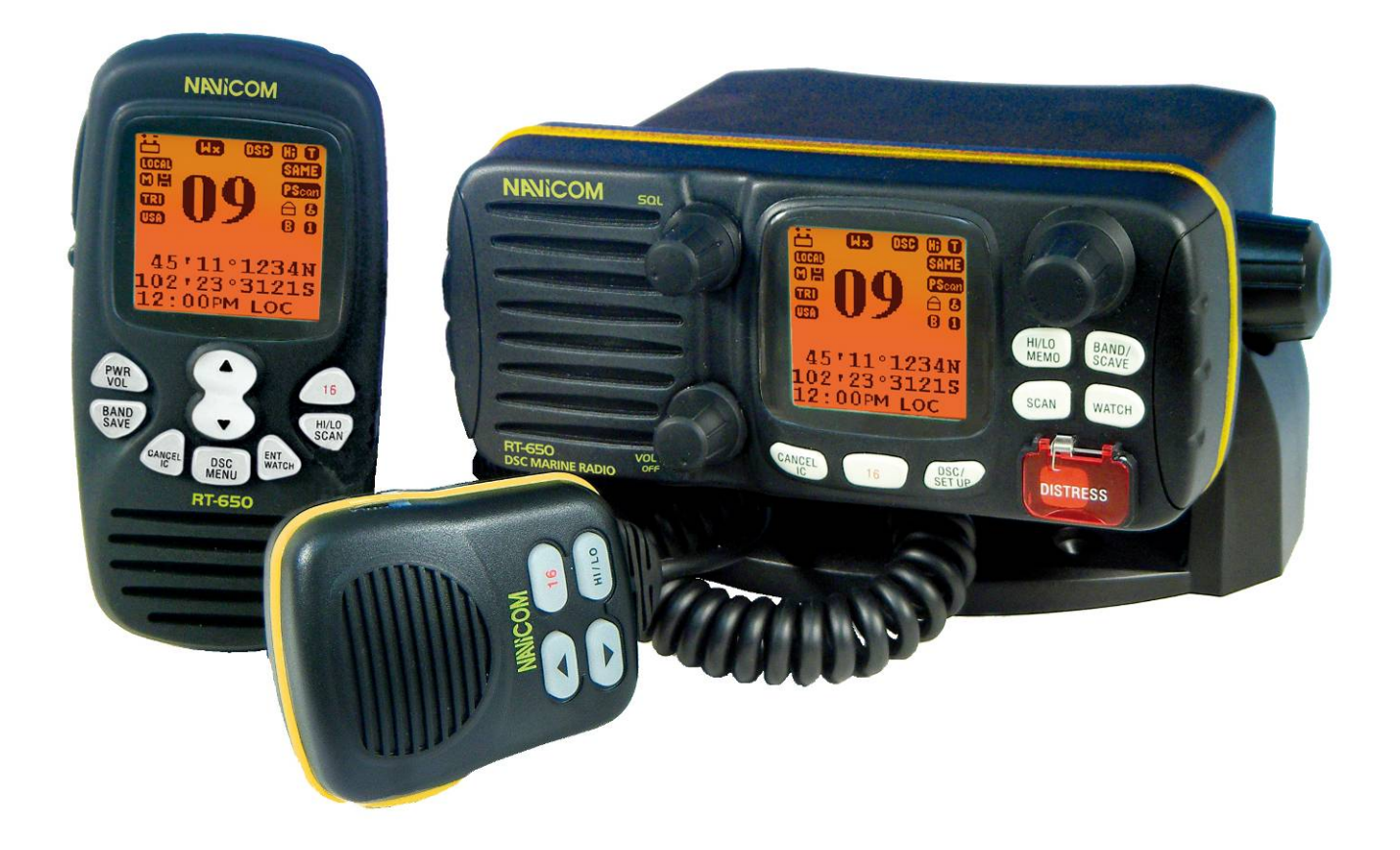

# Guide d'utilisation

#### **NOTE IMPORTANTE**

**La traduction française du présent document a été réalisée par la société NAVICOM et elle en est la propriété intellectuelle exclusive. Toute reproduction est strictement soumise aux législations en vigueur et fera l'objet de poursuites judiciaires** 

## **A l'attention de l'utilisateur**

Navicom vous conseille de respecter les exigences concernant la prévention de l'exposition aux ondes radio. Tout changement ou modification non autorisé de cet appareil peut en annuler la conformité aux règles ETSI. Toute modification doit donc être approuvée par écrit par Navicom.

Le présent équipement a été testé pour correspondre aux exigences des Dispositif Numériques Marins de classe D. Ces exigences sont instaurées de manière à établir une bonne protection contre les interférences néfastes. Cet appareil peut générer ou dégager une énergie de fréquence radio et, si il n'est pas installé et utilisé en suivant les instructions, causer des interférences néfastes aux communications radio ainsi qu'au corps humain. Ne tentez jamais d'émettre avant d'être sûr que l'antenne a été correctement placée. Cet appareil n'est qu'une aide à la navigation. Ses performances peuvent être amoindries par de nombreux facteurs, comme les pannes ou défauts de fonctionnement, les conditions extérieures, et les manipulations ou utilisations inadéquates. Il relève de la responsabilité de l'utilisateur de faire preuve de la prudence et du bon sens de la navigation auxquels le présent appareil ne saurait en aucun cas tenir lieu de substitut. La VHF Navicom génère et émet des fréquences radio (RF) ainsi que de l'énergie électromagnétique (EME). Cet équipement doit être installé et utilisé dans le respect des instructions contenues dans le présent manuel. Ne pas tenir compte de ces instructions peut être cause de dysfonctionnements et/ou de blessures personnelles.

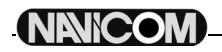

## Table des Matières

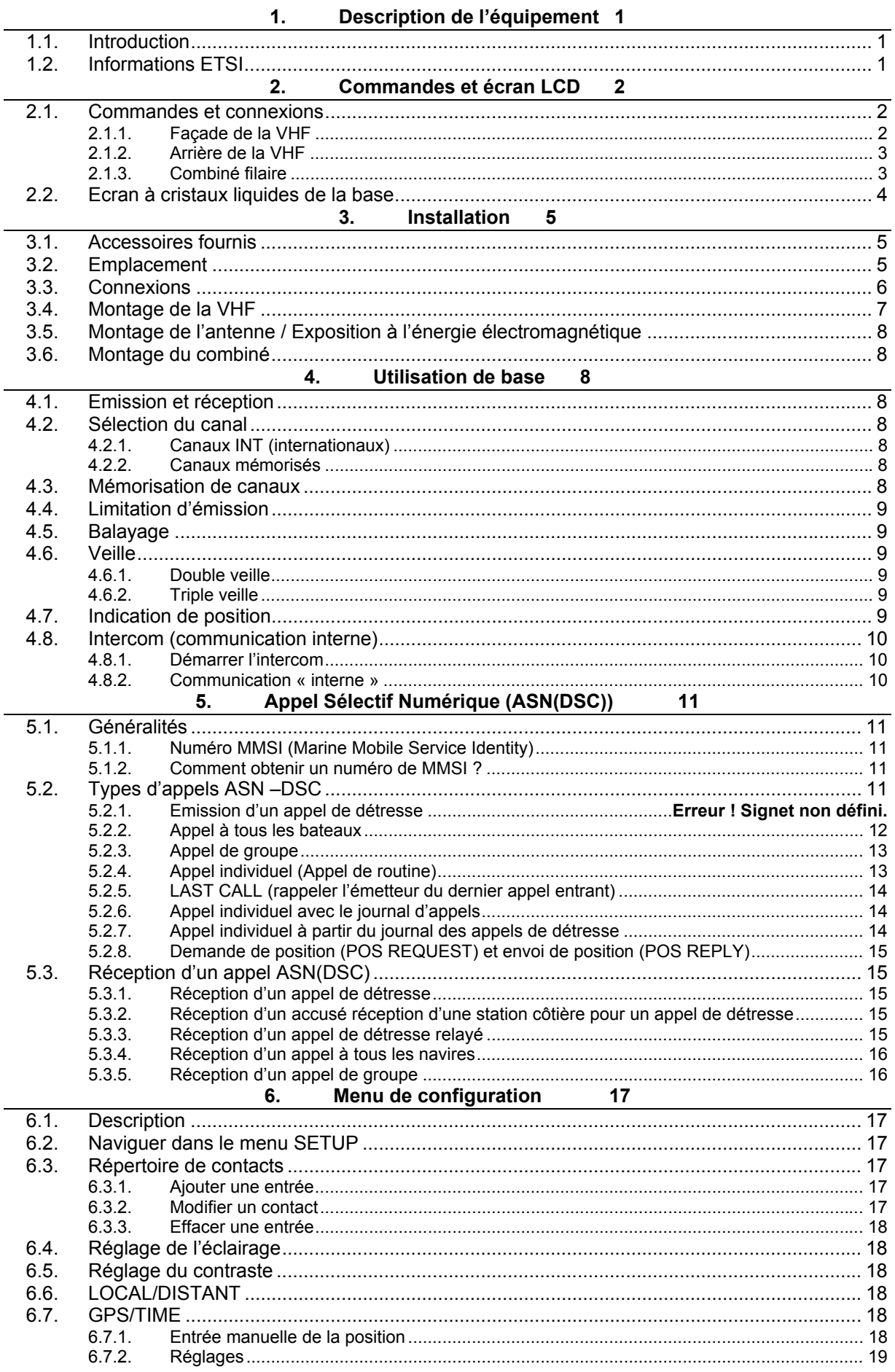

## **NNICOM**

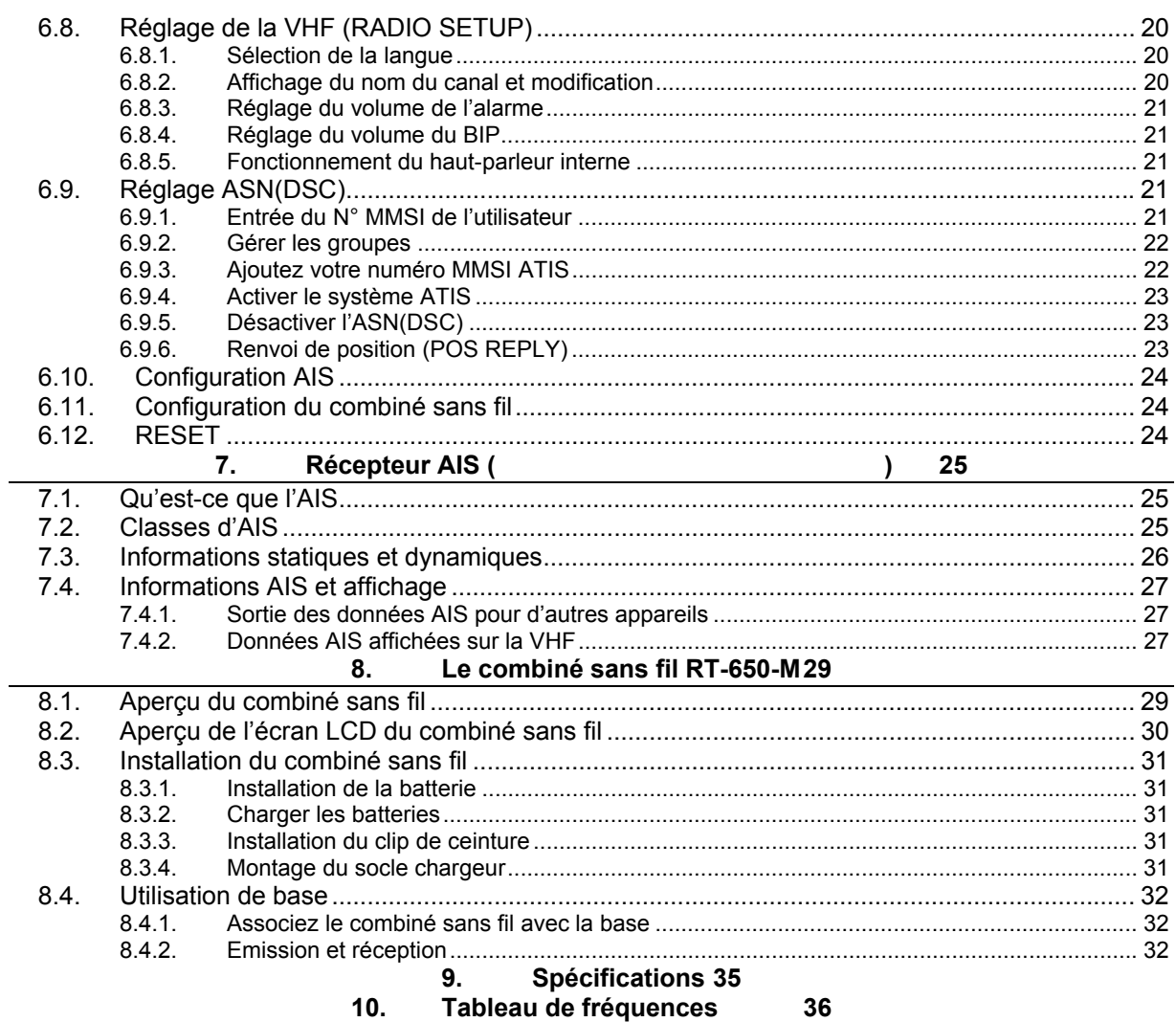

## <span id="page-5-0"></span>**1. Description de l'équipement**

#### **1.1. Introduction**

Vous venez d'acquérir une VHF marine Navicom. La RT-650 est une VHF marine mobile avec ASN(DSC) disposant d'une puissance de sortie de 1 ou 25 W et alimentée en 13,8V DC.

Cette VHF est équipée du système ASN(DSC) (Appel Sélectif Numérique). Connectée à un GPS, elle affiche la position du bateau (Longitude et latitude). Le micro poing compact rend l'utilisation de l'appareil aisée. La VHF est équipée d'un système de réception AIS intégré (Automatic Identification System), vous permet de connaitre la position, l'identification et les intentions de navigation d'autres navires à portée VHF pour plus de sécurité et une meilleure prévention des abordages.

La VHF est aussi équipée d'un combiné sans fil, apportant un confort d'utilisation de l'appareil et vous libérant de la limite d'un fil.

Parmi les autres caractéristiques de la VHF, on trouve :

- Accès à tous les canaux internationaux disponibles.
- Possibilité de mémorisation de tous les canaux pour faciliter le rappel et le balayage de la mémoire.
- Possibilité de mémoriser jusqu'à 20 noms et N° MMSI et 20 appels individuels pour les communications ASN(DSC).
- Contrôle de la mise sous/hors tension et du volume par bouton rotatif, ainsi que pour la sélection des canaux et l'ajustement du Squelch afin de faciliter l'utilisation de la VHF.
- Excellente étanchéité répondant au niveau 7 du standard de l'industrie Japonaise.
- La puissance de sortie haute de 25W vous autorise des communications à longue distance alors que la puissance de sortie basse de 1W est adaptée aux communications à courte distance.
- Touche [16] séparée pour une sélection rapide de l'appel d'urgence sur canal 16.
- Rétro éclairage ajustable pour une bonne visibilité du grand écran LCD. Interface externe pour une connexion facile vers un GPS et un haut parleur externe.
- Etrier de montage pour une fixation ferme et fiable de la station quelles que soient les conditions.

#### **1.2. Informations ETSI**

L'ETSI (Institut Européen des Standards de Télécommunication) a stipulé des exigences spécifiques (EN 301 025-1/2/3) concernant les caractéristiques des VHF ASN(DSC) de classe D. Adapté à une utilisation sur des bateaux non SOLAS.

## <span id="page-6-0"></span>**2. Commandes et écran LCD**

#### **2.1.Commandes et connexions**

## **2.1.1. Façade de la VHF**

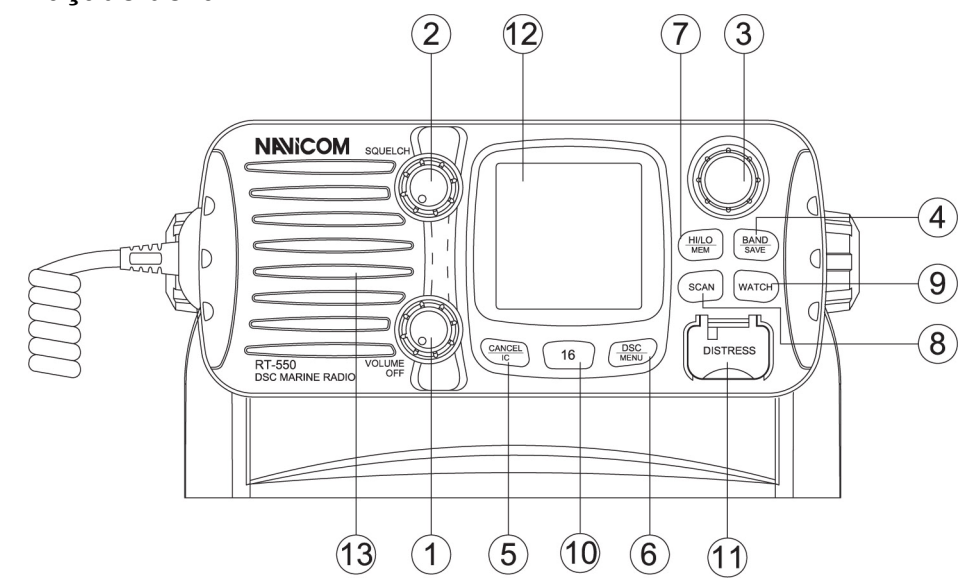

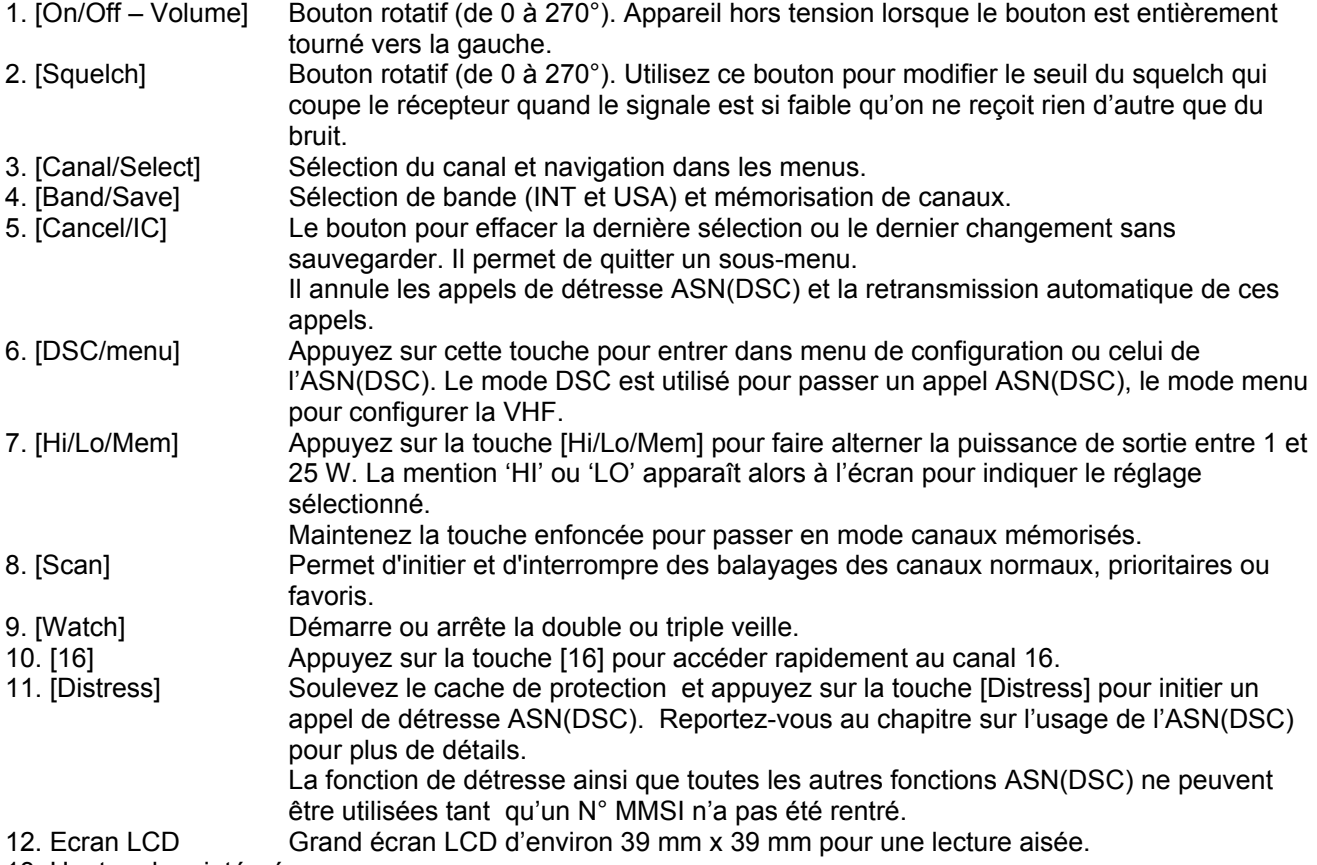

13. Haut parleur intégré

### **2.1.2. Arrière de la VHF**

<span id="page-7-0"></span>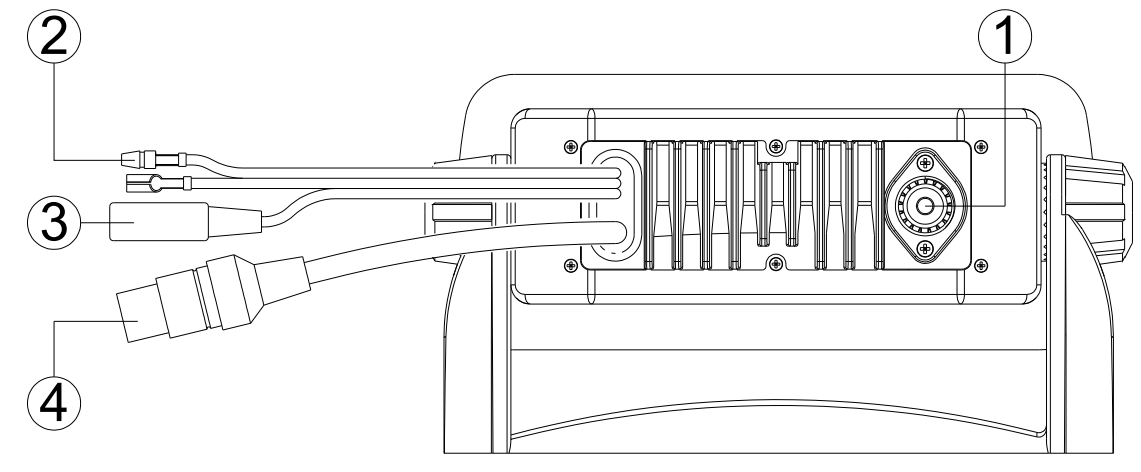

- 1. Connecteur d'antenne Pour connecter une antenne adéquate permettant des communications VHF
- 2. Alimentation Pour connecter la VHF à une source d'alimentation de 12 V cc.
- 
- 

3. Prise jack pour HP ext. Permet de connecter si besoin un haut parleur externe.<br>4. Connecteur externe Permet de connecter la VHF à un récepteur GPS, et d'e

Permet de connecter la VHF à un récepteur GPS, et d'envoyer les données AIS vers un PC ou un traceur.

### **2.1.3. Combiné filaire**

- 1. [Canal Suivant]/[Canal Précédent] Appuyez sur l'une de ces deux touches pour changer de canal.
- 2. [16] Appuyez sur la touche [16] pour accéder rapidement au canal 16.

satisfaisantes.

- 3. [Hi/Lo] Appuyez sur la touche [Hi/Lo] pour alterner les puissances de sortie haute (25W) et basse (1W). La mention HI ou LO apparaît à l'écran pour indiquer la sélection.
- 4. [PTT] Appuyez sur cette touche pour émettre.
- 5. Micro interne pour la communication vocale.

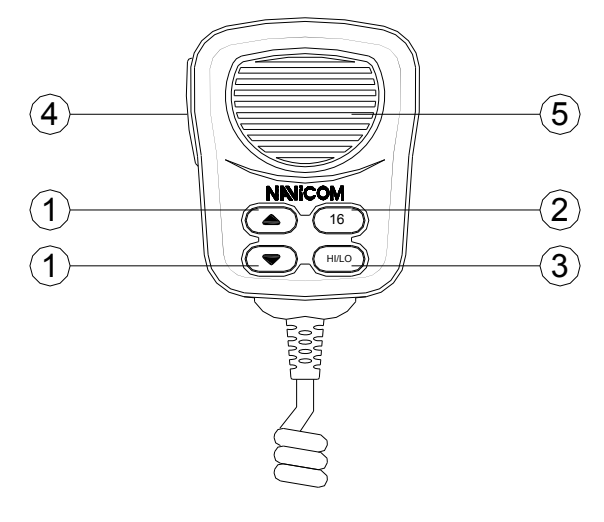

#### <span id="page-8-0"></span>**2.2.Ecran à cristaux liquides de la base**

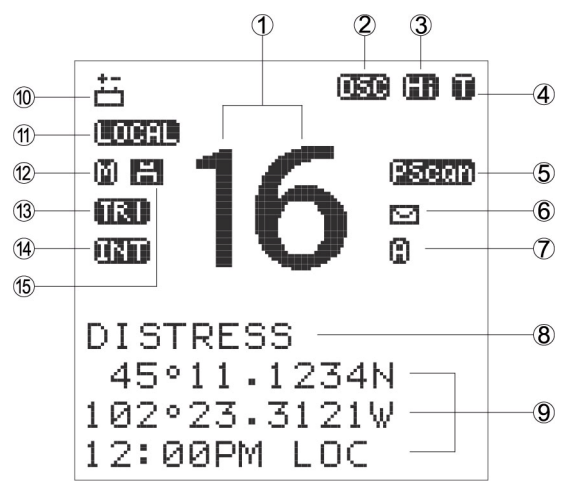

1. Lecture du canal courant

Indique le numéro de canal sélectionné et opérationnel, un 'A' apparaît lorsqu'un canal simplex est sélectionné, un 'B' apparaît lorsqu'un canal de dédié à la réception est sélectionné dans le cas des canaux de groupe au Canada. 'IC' apparaît en mode intercom.

2. Indicateur ASN/DSC

'DSC' apparaît si la fonction ASN(DSC) est engagée.

3. Indicateur de puissance

'Hi' apparaît si la puissance sélectionnée est de 25W, 'Lo' apparaît si la puissance sélectionnée est de 1W.

4. Indicateur d'émission

Un 'R' apparaît lors de la réception d'un signal ou lorsque le squelch est ouvert. Un 'T' apparaît lors de l'émission.

5. Indicateur de balayage

'SCAN' apparaît durant le balayage. 'PScan' apparaît durant un balayage prioritaire.

6. Indicateur de messages non lus

L'icône enveloppe apparaît si un appel entrant ASN(DSC) n'a pas encore été lu.

7. Indicateur duplex

Apparaît lorsqu'un canal duplex est sélectionné.

8. Indicateur de nom de canal

Un commentaire de canal apparaît et défile s'il a été programmé. En mode menu, il indique le menu sélectionné.

9. Heure, Longitude, Latitude

Position du navire et heure locale.

10. Indicateur de batterie faible

Apparaît lorsque la tension de batterie est faible.

11. Indicateur d'atténuation

'Local' apparaît lorsque l'atténuateur RF est utilisé.

12. Indicateur de mode mémoire

L'icône 'M' apparaît si l'on sélectionne le mode mémoire.

13. Indicateur de veille

'DUAL' apparaît en double veille. 'TRI' apparaît en triple veille.

14. Indicateur de groupe de canal

Indique si le canal sélectionné est international 'INT' ou des Etats-Unis 'USA'.

15. Indicateur de canal favori

L'icône disquette apparaît lorsque le canal sélectionné fait partie des canaux favoris.

## <span id="page-9-0"></span>**3. Installation**

#### **3.1.Accessoires fournis**

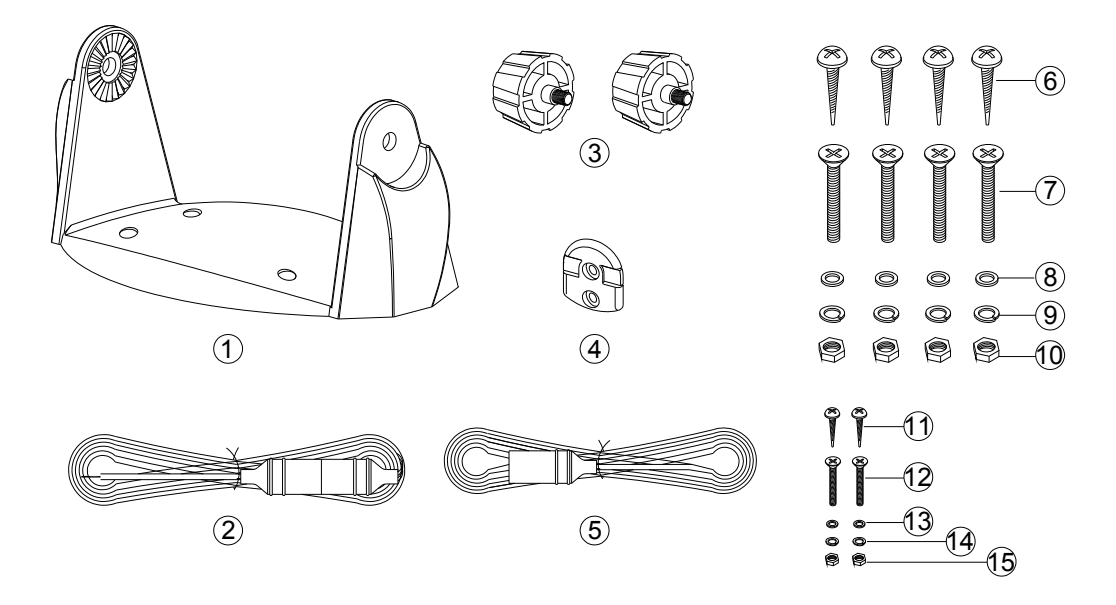

Le fabricant fournit les accessoires suivants :

- 1. Etrier. 9. Rondelles auto-bloquantes (4 unités).
- 2. Câble d'alimentation et câble de connexion à haut parleur externe.
- 3. Molettes de fixation. unités).
- 
- 
- 5. Câble de connexion externe (ø 2.5).<br>6. Vis parker pour fixation de l'étrier (4 unités). 13. Rondelles plates (2 unités). 6. Vis parker pour fixation de l'étrier (4 unités). 13. Rondelles plates (2 unités).<br>7. Vis plates pour fixation de l'étrier (4 unités). 14. Rondelles auto-bloquantes (2 unités).
- 7. Vis plates pour fixation de l'étrier (4 unités). 14. Rondelles auto-bloires (2 unités).<br>15. Ecrous (2 unités).
- 8. Rondelles plates (4 unités).
- 10. Ecrous (4 unités).
- 11. Vis Parker pour fixation du crochet mural (2
- 4. Crochet mural. 12. Vis plates pour fixation du crochet mural (2
	-
	-
	-

#### **3.2.Emplacement**

Pour que l'utilisation de votre VHF RT-650 soit pratique, sûre et efficace, l'emplacement de montage doit répondre aux exigences suivantes :

- Etre suffisamment éloigné d'appareils du bord de type compas, afin d'éviter toute interférence causée par l'aimant du haut parleur de la VHF lors de leur utilisation.
- Permettre un accès facile au panneau de contrôle situé en façade de la VHF.
- Permettre la connexion à une source d'alimentation et à l'antenne.
- Présenter suffisamment d'espace pour pouvoir installer le crochet du combiné à proximité de la station.
- Permettre l'installation de l'antenne à une distance minimale de 1m par rapport à la station.

<span id="page-10-0"></span>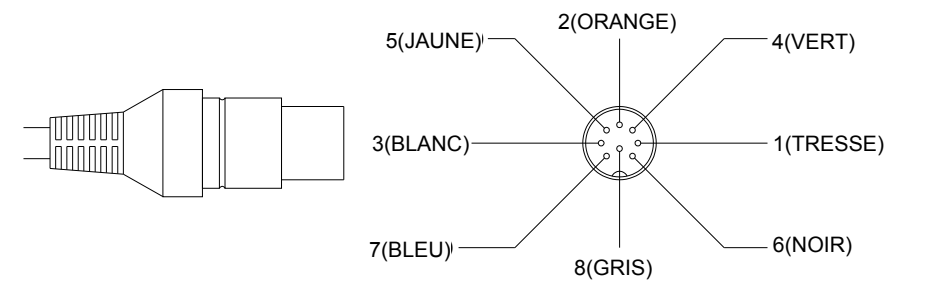

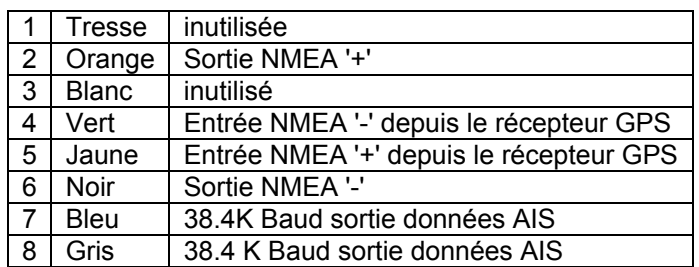

Format des phrases NMEA 0183 (version 1.5 à 3) : GLL, GGA, RMC ou GNS.

Note: ne jamais raccourcir les cables, cela pourrait induire un mauvais fonctionnement. Connectez la prise ronde (DIN) à la VHF et câblez les fils jaune et vert à un GPS, les fils bleu and gris à un traceur ou un PC.

**Alimentation** : La RT-650 doit être connectée à une source d'alimentation 12 Vcc partant de la batterie et avec un diamètre de câble adaptée. Le câble rouge se connecte sur la borne positive, et le câble noir, plus épais, sur la borne négative.

**Haut parleur externe** : Vous pouvez, si vous le souhaitez, connecter un haut parleur externe à votre VHF grâce au câble fourni. Le câble blanc se connecte sur la borne positive, et le câble noir, plus fin, sur la borne négative.

**Equipement GPS et traceur** : Lorsque votre VHF Navicom est connectée à un équipement GPS, elle peut obtenir les données de position (longitude et latitude), et d'heure. La VHF peut aussi envoyer les données AIS vers un PC ou un traceur.

**Antenne** : Les performances de tout système de communication dépendent en bonne partie de l'adjonction d'une antenne adéquate. Pour choisir une antenne qui correspond au mieux à votre installation, renseignezvous auprès de votre revendeur.

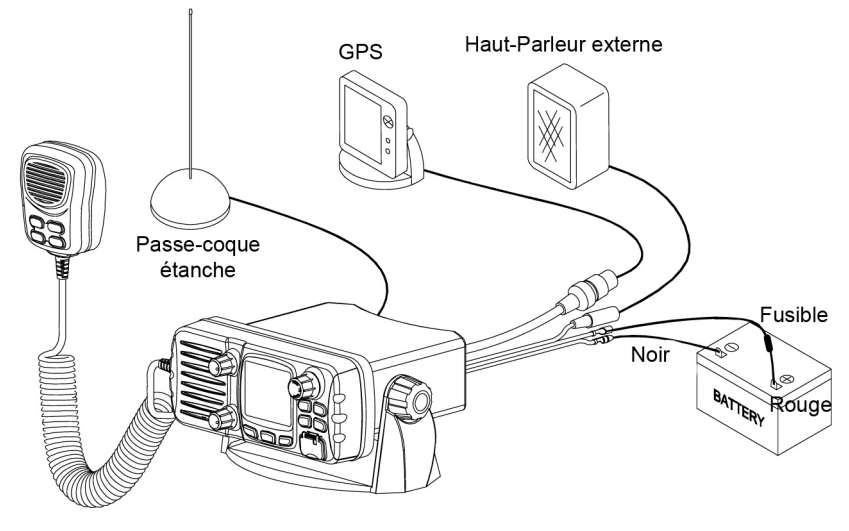

<span id="page-11-0"></span>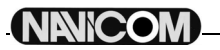

Pour installer la VHF sur votre bateau, procédez comme suit :

- 1. Déterminez un emplacement adéquat, comme indiqué dans le paragraphe 3.2.
- 2. Placez le socle de montage à l'endroit choisi, et marquez l'emplacement des trous à percer pour les vis de fixation.

#### **ATTENTION : Assurez-vous de ne pas traverser la surface de montage en perçant.**

- 3. Retirez le socle et percez 4 trous d'un diamètre légèrement plus étroit que celui des vis, puis replacez le socle en l'alignant sur les trous percés.
- 4. Insérez les 4 vis et fixez le socle fermement à l'aide des écrous et rondelles fournis.

*ATTENTION : Si vous n'avez pas accès à l'autre côté de la surface de montage pour serrer les écrous, utilisez les vis perçantes pour fixer le socle.* 

- 5. Insérez alors les 4 vis et serrez-les sans forcer à l'aide d'un tournevis.
- <u>Company and the Company of Secondary and Secondary and Secondary and Secondary and Secondary and Secondary and </u> W
- 6. Placez la VHF sur son socle en faisant correspondre les trous des montants du socle avec ceux du corps de la VHF (ce montage vous permettra de faire pivoter l a VHF sur 45° pour un plus grand confort d'utilisation).

#### 7. Fixez enfin la VHF sur son socle en vissant les deux molettes fournies sur les côtés du socle de montage. **ATTENTION : Assurez-vous que la VHF est montée à au moins 1 mètre de tout appareil de type compas.**

Le socle de montage fourni vous permet de monter votre RT-650 sur ou sous une surface horizontale et de la faire pivoter d'un angle allant jusqu'à 45°.

Pour changer l'angle d'orientation, procédez comme suit :

- 1. Desserrez les molettes sur les côtés du socle.
- 2. Ajustez le corps de la VHF à un angle qui vous convienne.
- 3. Resserrez les molettes pour que la VHF reste dans la position, souhaitée.

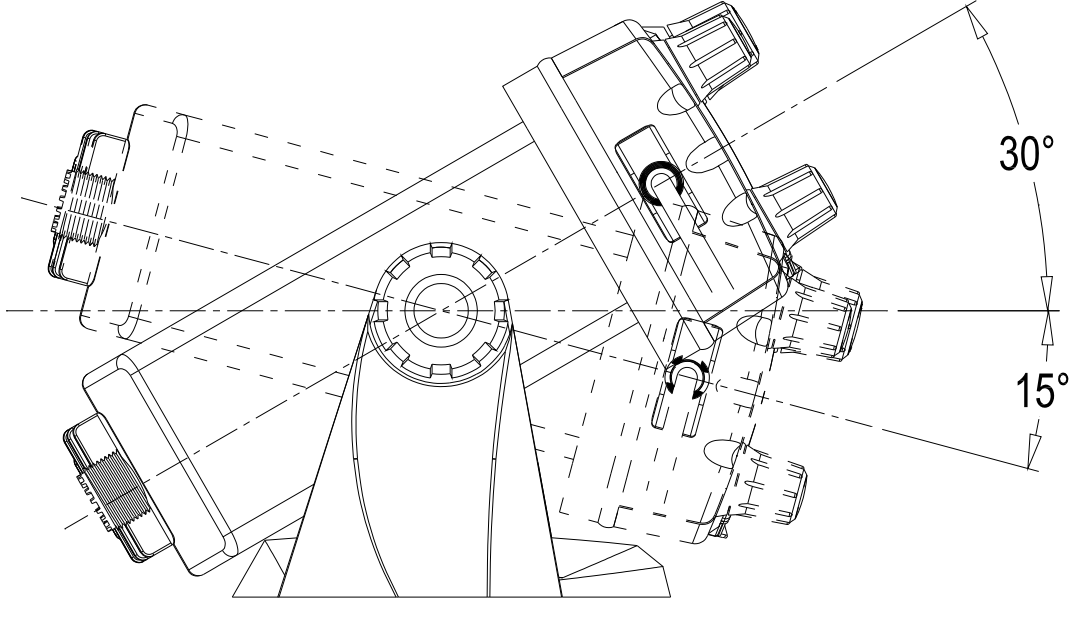

<span id="page-12-0"></span>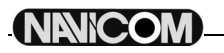

#### **3.5. Montage de l'antenne / Exposition à l'énergie électromagnétique**

Pour des performances radio optimisées et une exposition minimale à l'énergie électromagnétique des fréquences radio, assurez-vous que l'antenne répond aux conditions suivantes :

- Antenne connectée à la VHF avant toute transmission.
- Antenne correctement montée.
- L'antenne doit être montée dans un endroit isolé.
- L'antenne doit être montée à une distance d'au moins un mètre de la
- station VHF et du (des) combiné (s).

Le connecteur est de type standard PL259.

#### **3.6. Montage du combiné**

Déterminez un emplacement situé à proximité de la station RT-650 pour installer le crochet mural du combiné. La distance entre le crochet mural et la station doit être inférieure à la longueur du câble du combiné.

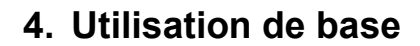

#### **4.1.Emission et réception**

#### **Attention : émettre sans antenne peut endommager votre VHF !**

- 1. Une fois la VHF RT-650 installée, assurez-vous que l'antenne et la source d'alimentation sont correctement connectées.
- 2. Tournez alors le bouton [On/Off Volume] vers la droite pour mettre la VHF sous tension, puis pour choisir le niveau sonore qui vous convient.
- 3. Tournez le bouton [Squelch] vers la droite jusqu'à disparition du bruit de fond.
- 4. Tournez le bouton [Canal/Select] pour sélectionner un canal.
- 5. Appuyez sur la touche [Hi/Lo] pour sélectionner la puissance.
- 6. Appuyez sur la touche [PTT] (*Push-To-Talk*) du combiné pour passer en émission. Vous verrez le signe  $\blacksquare$  sur l'écran LCD.
- 7. Parlez distinctement mais normalement dans le microphone du combiné.
- 8. Lorsque vous avez terminé d'émettre, lâchez la pédale du combiné, vous verrez apparaître le signe  $\mathbf \Omega$ sur l'écran LCD.

#### **4.2.Sélection de bande**

#### **4.2.1. Canaux INT (internationaux)**

Il existe au total 55 canaux internationaux répertoriés sur la liste des canaux située à la fin de ce manuel. Ces groupes de canaux peuvent être spécifiés pour une zone d'utilisation. Pour sélectionner le canal désiré, procédez comme suit :

- 1. Appuyez sur la touche [Band/Save] pour sélectionner le Mode VHF.
- 2. Une fois en mode VHF, tournez le bouton [Canal/Select] pour sélectionner un canal de la bande active. Lorsque vous tournez le bouton, le numéro du canal vient s'afficher sur l'écran LCD.

*NOTE : Tournez légèrement le bouton [Canal/Select] d'un palier dans un sens ou l'autre pour que la VHF passe au canal précédent ou au canal suivant, ce qui est confirmé par un bip sonore. Vous pouvez aussi appuyer sur les touches [Canal Suivant] ou [Canal Précédent] pour sélectionner le canal choisi. Pour parcourir rapidement les canaux disponibles, maintenez enfoncée l'une de ces touches selon que vous voulez faire défiler les canaux dans un sens ou dans l'autre.* 

#### **4.2.2. Canaux mémorisés**

Maintenez appuyée la touche [Hi/Lo/Memo] en mode normal pour entrez en mode 'mémorisation', l'icône  $\mathbf \Omega$ apparaît alors à l'écran. Un canal au moins doit être mémorisé avant de pouvoir accéder à ce mode. En tournant le bouton de sélection de canaux vous accédez uniquement aux canaux mémorisés, évitant ainsi les canaux que vous voulez éviter et ceux que vous utilisez peu souvent.

Dans ce mode, vous pouvez aussi balayer uniquement les canaux mémorisés.

#### **4.3. Mémorisation de canaux**

Vous pouvez mémoriser tous les canaux de la bande dans vos favoris.

- 1. En mode normal, sélectionnez le canal désiré, et pressez le bouton [Band/Save] jusqu'à voir apparaître l'icône H, preuve de la mémorisation du canal dans vos favoris.
- 2. Sélectionnez un autre canal et répétez l'opération précédente pour mémoriser un autre canal.

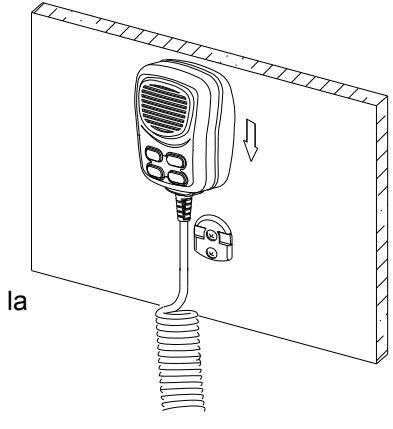

<span id="page-13-0"></span>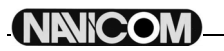

- 3. Pour effacer un canal de vos favoris, sélectionnez-le en mode normal, et appuyez sur le bouton [Band/Save] jusqu'à ce que l'icône disparaisse. Répétez l'opération autant de fois que désiré.
- 4. S'il n'y a pas de canaux enregistrés, un signal sonore retentit et message d'erreur apparaît.

#### **4.4.Limitation d'émission**

Lorsque la pédale d'émission est appuyée, l'émission est limitée à 5 minutes. Cela évite des émissions non désirées. 10 secondes avant la fin, un signal est émis par les haut-parleurs. La VHF passe alors automatiquement en mode réception. Pour émettre à nouveau, il faut relâcher la pédale de transmission et réappuyer.

#### **4.5.Balayage**

Le balayage est une méthode efficace pour trouver rapidement un signal au milieu du grand nombre de canaux. La VHF a 4 modes de balayage : balayer tout, balayer les favoris, balayage prioritaire, balayage prioritaire et favoris.

- 1. Un appuie bref sur la touche [Band/Scan] pour le balayage par défaut, elle balaie tout **(1, 2, 3, 4…)**.
- 2. Appuyez sur la touche [Band/Scan] plus de 3 secondes pour activer le balayage prioritaire **(1, 16, 2,**
- **16, 3, 16, 4, ….)**, vous verrez apparaître l'icône 'PScan'.
- 3. Durant le balayage :
	- Appuyez la touche [Band/Scan] ou [Cancel/IC] pour mettre fin au balayage.
	- Appuyer la touche [16] ou [PTT] provoque aussi la fin du balayage.
- 4. Si vous avez mémorisé des favoris, vous pouvez ne balayer que ces canaux.

#### **4.6.Veille**

#### **4.6.1. Double veille**

Appuyez sur la touche [Watch] pour entrez en mode veille, vous verrez apparaître l'icône **un** sur l'écran LCD. La VHF passera alternativement du canal courant au canal 16. Appuyez encore [Watch] pour quitter le mode veille.

## **4.6.2. Triple veille**

Maintenez appuyée la touche [Watch] pour voir apparaître l'icône **und** sur l'écran LCD. La VHF veille alors sur le canal courant, le canal 16 et le canal 9.

Appuyez encore [Watch] pour quitter le mode veille.

#### **4.7. Indication de position**

Votre VHF peut afficher votre position, ainsi que la date et l'heure, si elle est connectée à un GPS. Si aucun GPS n'est connecté, un signal sonore de 10 secondes est audible toutes les 4 heures, on peut arrêter le signal en appuyant sur n'importe quelle touche, le but est d'inciter à entrer les données de position à la main. Si aucune donnée n'est introduite manuellement durant 23,5 h, les indications GPS disparaissent.

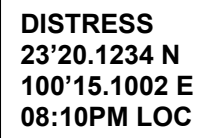

## <span id="page-14-0"></span>**4.8. Intercom (communication interne)**

La fonction Intercom vous permet de dialoguer avec le combiné sans fil associé à la base.

#### **4.8.1. Démarrer l'intercom**

Le combiné sans fil et la base peuvent tous deux initier l'intercom :

- 1. Sur la base : maintenez appuyé le bouton [Cancel/IC] jusqu'à ce que la fenêtre de dialogue 'intercom ENT->Accept' apparaisse à l'écran, puis appuyez sur [Ent/Wach] pour débuter la communication.
- **Note : si aucun combiné sans associé n'est sous tension, l'afficheur LCD indiquera 'No Remote'.**  2. Sur le combiné sans fil : appuyez sur le bouton [Intercom] sur le côté du combiné jusqu'à ce que la fenêtre de dialogue 'INTERCOM BASE STATION, PRESS ENT' apparaisse, et appuyez sur [Ent/Wach] pour commencer.

#### **4.8.2. Communication interne**

Quand la communication débute, sur les écrans du combiné et de la base on voit noté 'IC'.

Appuyez sur la touche de transmission [PTT] pour parler.

Appuyez à nouveau sur la touche [IC] ou [16] sur la base et le combiné pour arrêter la communication interne.

## <span id="page-15-0"></span>**5. Appel Sélectif Numérique (ASN - DSC)**

#### **5.1.Généralités**

L'Appel Sélectif Numérique est une méthode semi-automatique pour initier un appel radio, pour établir des communications VHF, MF, ou HF. Cette méthode fait partie intégrante du Système Mondial de Détresse et de Sécurité en Mer (GMDSS). Il est prévu que l'ASN finira par remplacer les écoutes de veille sur les fréquences de détresse et sera utilisé pour la diffusion d'annonces de routine et d'informations urgentes de sécurité en mer. Ce service permettra aussi aux marins d'émettre ou de recevoir des appels d'urgence, de sécurité et de routine a destination ou en provenance d'un autre bateau équipé d'une VHF DSC (ASN).

#### **5.1.1. Numéro MMSI (Marine Mobile Service Identity)**

Le MMSI est un numéro de 9 chiffres qui doit être rentré dans les VHF marines équipées ASN(DSC) pour que celles-ci puissent utiliser les applications ASN. Ce numéro s'utilise comme un numéro de téléphone pour établir des appels sélectifs vers d'autres bateaux. Reportez-vous à la section consacrée au réglage du numéro MMSI.

#### **5.1.2. Comment obtenir un numéro de MMSI ?**

Veuillez contacter l'agence nationale des fréquences (ANFR). Téléphone : 0329422068 Site internet : [www.anfr.fr](http://www.anfr.fr/)

**Attention : Cette VHF est conçue pour émettre des appels maritimes de détresse et de sécurité pour faciliter la recherche et le sauvetage. Afin qu'elle joue pleinement son rôle, elle doit être utilisée dans la limite de réception d'un station de secours terrestre, soit 20 milles nautiques environ selon les conditions.** 

#### **5.2.Types d'appels ASN(DSC)**

Appuyez le bouton [Dsc/Menu] pour faire apparaître la fenêtre de sélection du type d'appel ASN(DSC). Avec les boutons ▲ou▼ du combiné ou en tournant le bouton de sélection de canal, vous faites défiler les types d'appel. Pressez le bouton [Canal/Select] pour sélectionner le type d'appel.

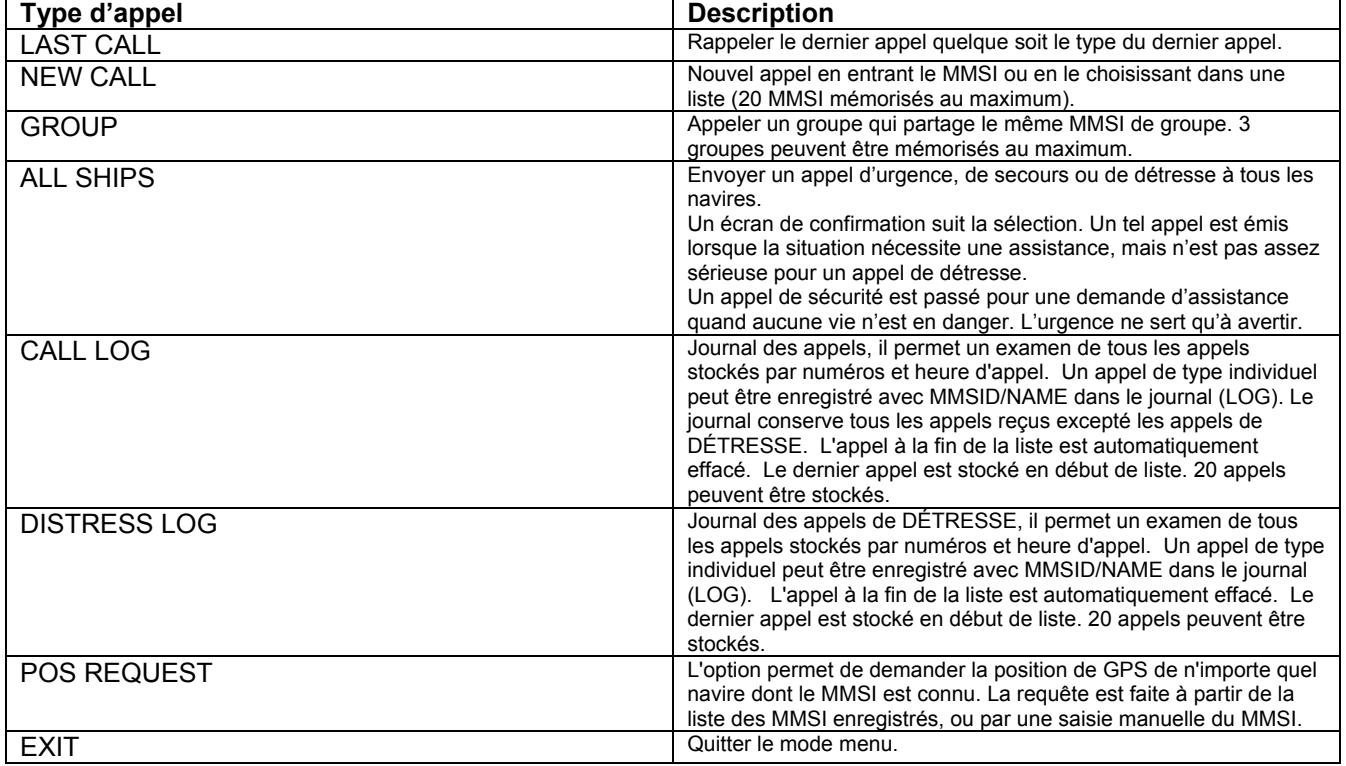

<span id="page-16-0"></span>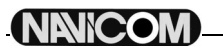

#### **5.2.1. Emission d'un appel de détresse**

#### **NOTE : Le numéro MMSI est nécessaire pour initier un appel ASN(DSC). Pour entrer le code MMSI, reportez-vous au paragraphe 6.9.1.**

Les appels de détresse sont initiés en suivant la procédure ci-dessous :

- 1. Soulevez le cache de la touche [Distress]
- 2. Appuyez sur la touche [Distress]
	- La zone de texte à l'écran indique maintenant le menu de nature de la détresse.

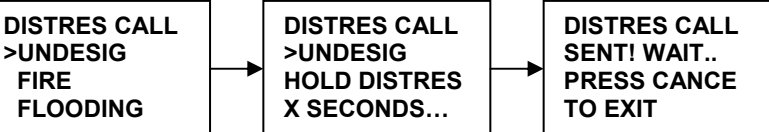

3. Si vous en avez le temps, sélectionnez la nature de la détresse en tournant le bouton [Canal/Select] et à l'aide de la flèche indicatrice '>'.

La sélection par défaut est UNDESIG (indéterminé).

- 4. Appuyez sur la touche [Distress] pendant plus de 4 secondes pour envoyer l'appel de détresse. Un signal sonore décomptant les secondes se fait entendre par intermittence, et l'écran clignote en phase avec ce signal.
- 5. Si la touche [Distress] est relâchée avant 4 secondes, l'appel de détresse n'est pas initié, et il vous faut alors appuyer sur la touche [16] pour revenir en Mode VHF ; Si la touche [Distress] est maintenue enfoncée pendant plus de 4 secondes, l'appel de détresse est envoyé, que le canal 70 soit occupé ou non. Une fois l'appel de détresse envoyé, l'écran cesse de clignoter, et le signal sonore devient continu jusqu'à la réception d'un accusé de réception, ou qu'une touche soit enfoncée pour y mettre fin.
- 6. Au cours de la séquence d'appel de détresse, la VHF surveille simultanément le canal 70 en attente d'un accusé de réception, et le canal 16.

Une fois reçue l'accusé de réception, l'alarme sonore s'interrompt, et l'écran revient en Mode VHF normal sur le canal 16 et en puissance de sortie haute (25W).

7. Si aucun message de reconnaissance n'est reçu, la VHF retransmet l'appel de détresse à intervalles de 3.5 à 4.5 minutes, que le canal 70 soit occupé ou non, jusqu'à réception d'un accusé, ou annulation manuelle. La VHF revient en Mode VHF normal lorsqu'on appuie sur la touche [16].

#### **5.2.2. Appel à tous les bateaux**

Pour initier un appel à tous les bateaux, procédez comme suit : *NOTE : Si on appuie sur la touche [Dsc/Menu], la fonction en cours est annulée, et la VHF sélectionne le menu principal 'Send Call' (émettre un appel).* 

- 1. Appuyez sur la touche [Dsc/Menu].
	- Le menu 'Send Call' apparaît dans la zone de texte de l'écran.

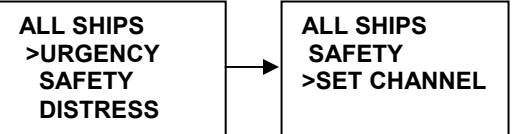

- 2. Tournez le bouton [Canal/Select] pour sélectionner l'option 'ALL SHIPS' (Tous bateaux). Appuyez sur la touche [Canal/Select] pour valider la sélection. Le menu de sélection du type d'appel apparaît alors à l'écran.
- 3. Tournez le bouton [Canal/Select] pour sélectionner le type d'appel : 'URGENCY' (urgence) ou 'SAFETY' (sécurité), puis appuyez sur ce même bouton pour valider la sélection. Si l'appel est de type 'Urgence' ou 'Sécurité', le canal de travail est automatiquement réglé sur le canal 16, ce qui est indiqué dans la zone de texte de l'écran lorsque l'écran de confirmation s'affiche.

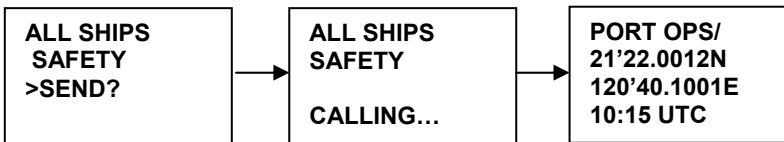

- 4. Tournez le bouton [Canal/Select] pour sélectionner le canal, ou appuyez sur [16] pour annuler l'appel.
- 5. Appuyez sur le bouton [Canal/Select] pour confirmer l'envoi. Un message de confirmation s'affiche dans le zone de texte de l'écran.
- 6. Lorsque l'appel est émis, l'écran affiche momentanément le message 'Calling All Ships', puis la VHF revient en mode normal sur le canal affiché. Pressez la touche [PTT] pour émettre.

<span id="page-17-0"></span>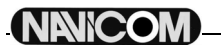

## **5.2.3. Appel de groupe**

Avant d'envoyer un appel de groupe, il vous faut enregistrer le N° MMSI du groupe à appeler en mode réglage. Reportez-vous au chapitre 'Entrée d'un numéro MMSI de groupe'.

Pour initier un appel de groupe, suivez la procédure suivante :

#### **NOTE : Si on appuie sur la touche [Dsc/Menu], la fonction en cours est annulée et la VHF sélectionne automatiquement le menu 'Send Call' (envoyer un appel).**

1. Appuyez sur la touche [Dsc/Menu].

Le menu 'Send Call' apparaît alors dans la zone de texte de l'écran.

Tournez le bouton [Canal/Select] pour sélectionner 'GROUP CALL', en appuyant sur le bouton [Canal/Select], vous verrez apparaître la liste de vos groupes.

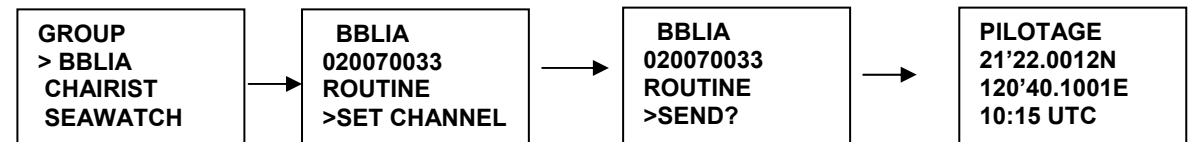

- 2. Sélectionnez le groupe que vous souhaitez appeler, puis sélectionnez le canal et appuyer sur le bouton [Canal/Select] pour émettre l'appel de groupe. Lorsque le message est émis, l'écran affiche momentanément 'Calling Group'.
- 3. Après l'émission de l'appel de groupe, la VHF retourne en mode normal sur le canal sélectionné.
- 4. Appuyez sur la touche [PTT] pour commencer à émettre.

#### **5.2.4. Appel individuel (Appel de routine)**

Vous pouvez émettre des appels individuels vers un bateau ou une station côtière à partir du N° MMSI ou du répertoire.

#### **5.2.4.1. Appel individuel manuel**

1. Appuyez sur la touche [Dsc/Menu], puis sélectionnez 'New Call'. Appuyez sur la touche [Canal/Select] la flèche pointe sur 'ROUTINE'.

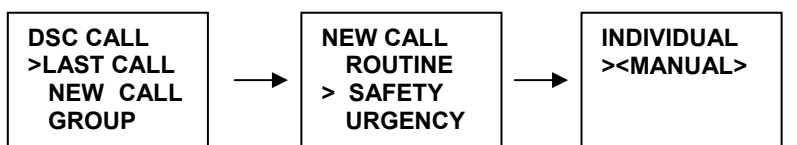

- 2. Tournez le bouton [Canal/Select] pour sélectionner 'SAFETY', puis pressez sur le bouton [Canal/Select], le sélecteur pointe sur 'INDIVIDUAL'.
- 3. Appuyez de nouveau sur le bouton [Canal/Select] pour accéder à l'écran d'entrée manuelle de l'identifiant, entrez le numéro de MMSI à l'aide su bouton [Canal/Select], puis appuyez sur le bouton [Canal/Select] pour confirmer l'entrée.
- 4. Puis, tournez le bouton [Canal/Select] pour sélectionner le canal (Seulement dans le cas d'un appel à un navire, pour un appel à une station côtière, la station spécifiera le canal dans son message d'accusé de réception).
- 5. La radio montre un résumé de l'appel et demande confirmation pour l'émission de l'appel (SEND ?).
- 6. Appuyez le bouton [Canal/Select] pour émettre le message. La VHF passe sur le canal 70 et l'icône T est affichée durant l'émission de l'appel ASN(DSC). L'écran affiche ensuite l'attente d'accusé de réception.

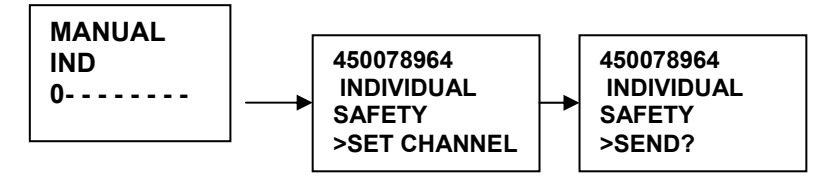

- 7. Lorsque vous recevez l'accusé de réception (ACK), vous appuyez sur la pédale PTT pour parler.
- 8. Si aucun accusé de réception n'est retourné au bout de 8 secondes, la VHF vous demande de le renvoyer.
- 9. Si vous n'agissez pas pendant 5 minutes, la VHF repasse en mode normal sur le canal d'origine.

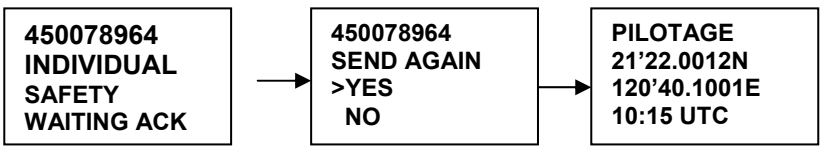

#### **5.2.4.2. Appel individuel vers un bateau par le biais du répertoire**

Pour appeler un bateau dont le N° MMSI se trouve dans le répertoire, suivez la procédure décrite ci-dessous.

<span id="page-18-0"></span>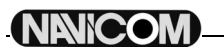

- 1. Appuyez sur la touche [DSC/MENU], puis sélectionnez 'NEW CALL', ensuite, sélectionnez une catégorie du menu 'NEW CALL'. Appuyez sur le bouton [Canal/Select], la flèche pointe sur <INDIVIDUAL>.
- 2. Tournez le bouton [Canal/Select] pour sélectionner un contact de votre répertoire. La suite de la procédure est la même que celle d'un appel individuel.

#### **5.2.4.3. Accuser réception d'un appel individuel entrant**

Lors de la réception d'un message ASN(DSC) individuel, il faut accuser réception manuellement en appuyant sur le bouton [Canal/Select], ou [Cancel/IC] pour ne pas accuser réception.

#### **5.2.5. LAST CALL (rappeler l'émetteur du dernier appel entrant)**

Cette fonction est très utile, et fréquemment employée pour les appels individuels.

- 1. Appuyez le bouton [DSC/MENU] pour passer en mode DSC. L'option 'LAST CALL' est sélectionnée, pressez de nouveau le bouton [Canal/Select] pour obtenir les détails de cet appel.
- 2. Tournez le bouton [Canal/Select] pour sélectionner le canal pour un appel individuel et appuyez sur ce même bouton. La radio affiche un résumé de l'appel et de demande confirmation de l'émission (SEND?). Appuyez sur le bouton [Canal/Select] pour émettre l'appel, la suite est la même qu'au paragraphe précédent (cf. : Appel individuel (Appel de routine)).

#### **5.2.6. Appel individuel avec le journal d'appels**

Le journal d'appels contient les informations des contacts pour les 20 plus récents appels entrants, vous pouvez donc appeler n'importe lequel d'entre eux rapidement.

- 1. Appuyez sur le bouton [DSC/MENU] pour passer en mode DSC, sélectionnez 'CALL LOG', et appuyez sur les boutons [UP/DOWN] pour faire défiler les derniers appels.
- 2. Appuyez sur le bouton [Canal/Select] pour confirmer le choix, puis suivez la procédure normale d'appel paragraphe vu plus haut (cf. : Appel individuel manuel).
- 3. Vous pouvez sélectionner « SAVE MMSI » pour enregistrer le MMSI du navire dans le journal des appels.

#### **5.2.7. Appel individuel à partir du journal des appels de détresse**

Un maximum de 10 appels est enregistré, le plus ancien étant effacé. La fonction est similaire à un appel depuis le journal des appels (CALL LOG), mais sélectionne l'appelant à partir du journal des appels de détresse (DISTRESS LOG).Vous pouvez donc appeler rapidement n'importe lequel en utilisant la même procédure.

- 1. Appuyez sur la touche [DSC/Menu] pour entrer en mode DSC (ASN), sélectionner « DIST LOG », et tourner le bouton [Canal/Select] pour faire défiler jusqu'à l'appel précédent.
- 2. Appuyez sur le bouton [Canal/Select] pour valider votre choix, puis continuez comme pour un appel individuel, paragraphe 5.2.4.1. Les détails sont affichés sur deux écrans qui apparaissent alternativement toutes les 1,5 secondes ; le premier écran montre la position et le nom ou le MMSI du navire en détresse, le second montre la
- nature de la détresse (si elle est renseignée) et le MMSI du navire qui a relayé l'appel de détresse. 3. Vous pouvez choisir « SAVE MMSI » pour enregistrer le MMSI depuis le journal de détresse (Dist Log).

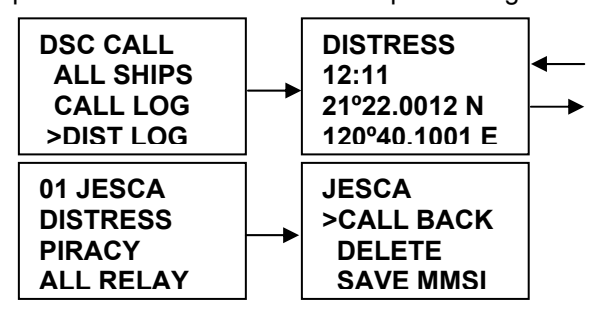

4. Après sélection du dernier appel de détresse, vous pouvez le relayer de deux manières, soit « INDIV RELAY », soit « ALL RELAY ». Voyez l'exemple ci-dessous.

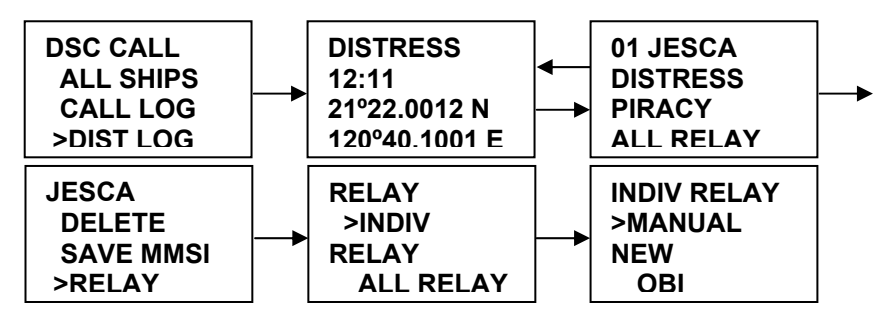

### <span id="page-19-0"></span>**5.2.8. Demande de position (POS REQUEST) et envoi de position (POS REPLY)**

#### **5.2.8.1. Demande position (demande position Lat./Long. d'un contact)**

Cette option vous permet de demander la position de n'importe quel navire dont le numéro MMSI est connu.

- 1. Sélectionnez 'POS REQUEST' dans le menu DSC, appuyez sur le bouton [Canal/Select] pour entrer dans la liste de contacts pour sélectionner celui dont vous recherchez la position.
- 2. L'appel sera initié, la procédure suit celle d'un appel individuel.

#### **5.2.8.2. Retour de position**

Cette fonction permet d'envoyer votre position et de la relayer au travers d'autres VHF compatibles. Vous devez avoir connecté un GPS pour utiliser cette fonction.

Selon la configuration enregistrée, votre position est émise automatiquement ou manuellement.

- 1. Quand vous recevez une demande de position, un signal sonore est émis, et l'écran affiche aussi la requête.
- 2. Appuyez sur le bouton [Canal/Select] pour renvoyer la position de votre navire ainsi que l'heure.
- 3. Appuyez sur [Cancel/IC] pour enregistrer l'appel, l'écran repasse alors en mode normal.

#### **5.3.Réception d'un appel ASN(DSC)**

Quand vous recevez un appel ASN(DSC), la VHF répond automatiquement selon le type d'appel, et l'écran affiche les informations contextuelles dépendant du type d'appel.

#### **5.3.1. Réception d'un appel de détresse**

- 1. Quand un appel de détresse est reçu, la VHF passe automatiquement sur le CANAL 16, et une alarme sonore retentit. Les détails de l'appel sont enregistrés dans le journal de détresse et peuvent être envoyés en NMEA sur un traceur ou un PC. Appuyer n'importe quelle touche met fin à l'alarme sonore.
- 2. Quand une information de position est contenue dans le message, il est affiché sur la zone texte de l'écran. Si aucune information de position n'est contenue dans le message, l'écran affiche '99'99.999X 99'99.999Y 88:88'.
- 3. Vous devez rester en veille sur le CANAL 16, car une station côtière pourrait requérir votre assistance.

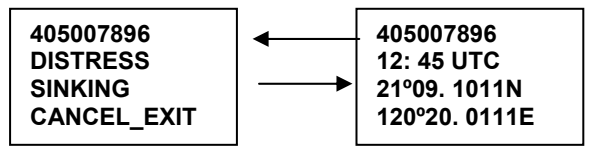

#### **5.3.2. Réception d'un accusé réception d'une station côtière pour un appel de détresse**

- 1. Quand une station côtière accuse réception d'un appel de détresse relayé par votre VHF, l'accusé de réception s'affiche sur votre écran, la VHF passe automatiquement sur le CANAL 16, et une alarme sonore retentit. Les détails de l'appel sont enregistrés dans le journal de détresse et peuvent être envoyés en NMEA sur un traceur ou un PC. Appuyer n'importe quelle touche met fin à l'alarme sonore.
- 2. Vous devez rester en veille sur le CANAL 16, car une station côtière pourrait requérir votre assistance.

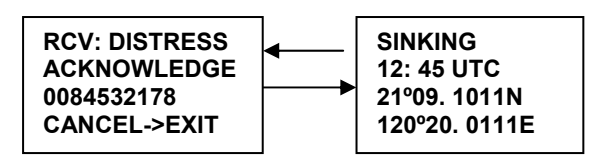

#### **5.3.3. Réception d'un appel de détresse relayé**

1. Lorsque votre VHF reçoit un appel de détresse relayé, elle passe automatiquement sur le CANAL 16, et une alarme sonore retentit. Appuyer sur n'importe quelle touche met fin à l'alarme sonore. Les détails de l'appel sont enregistrés dans le journal de détresse et peuvent être envoyés en NMEA sur un traceur ou un PC.

Si une information de position est contenue dans l'appel, elle est affichée à l'écran.

2. Vous devez rester en veille sur le CANAL 16, car une station côtière pourrait requérir votre assistance.

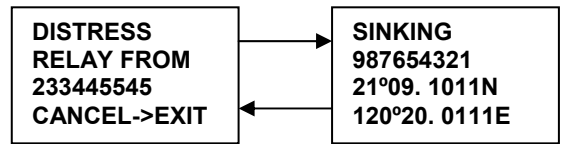

<span id="page-20-0"></span>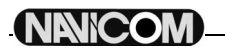

#### **5.3.4. Réception d'un appel à tous les navires**

- 1. Lorsque qu'un appel à tous les navires est reçu, une alarme sonore retentit, et la VHF passe automatiquement sur le CANAL désigné par le message. Appuyez sur n'importe quelle touche pour mettre fin à l'alarme sonore.
- 2. Vous devez rester en veille sur le canal afin de recevoir le message vocal.
- 3. L'heure d'appel est enregistrée dans le journal d'appel.

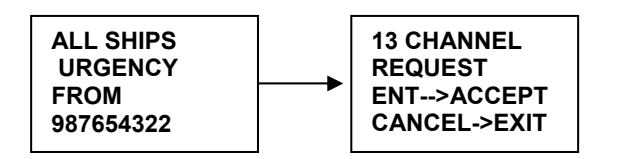

#### **5.3.5. Réception d'un appel de groupe**

- 1. Lors de la réception d'un appel de groupe, une alarme sonore retentit et la VHF passe automatiquement sur le canal désigné par le message. Appuyez sur n'importe quelle touche pour mettre fin à l'alarme sonore.
- 2. Ecoutez le canal désigné pour entendre le navire émetteur s'annoncer.
- 3. L'heure d'appel est enregistrée dans le journal d'appel.

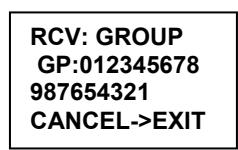

## <span id="page-21-0"></span>**6. Menu de configuration**

#### **6.1.Description**

Les fonctions de configuration de la VHF sont accessibles en mode menu.

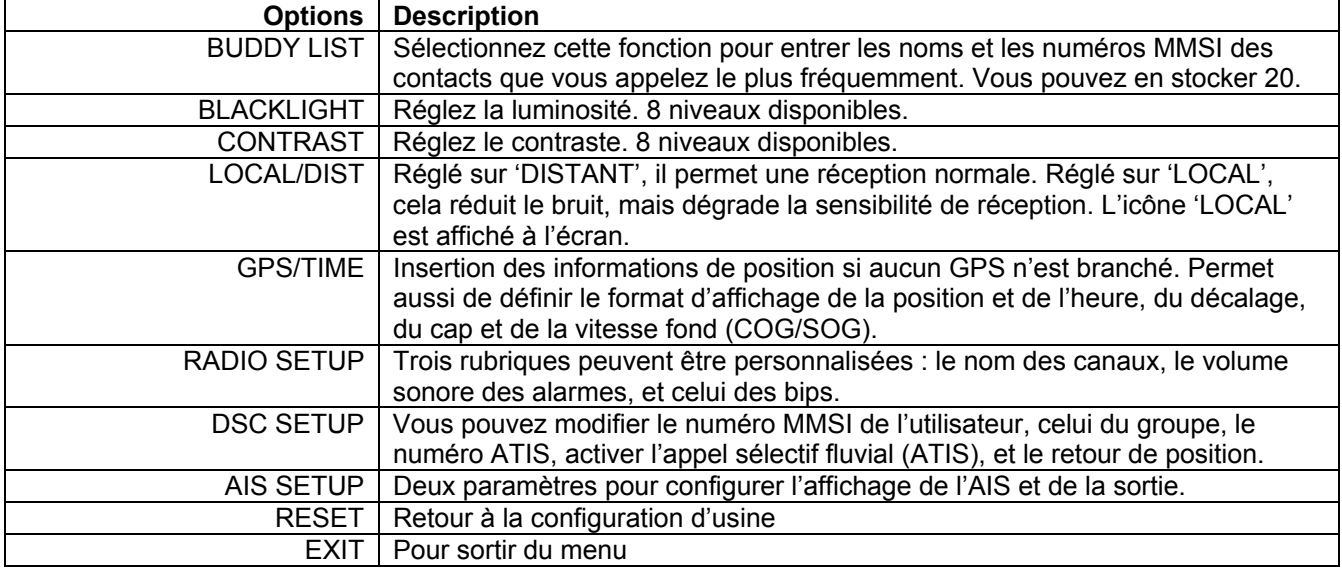

#### **6.2.Naviguer dans le menu SETUP**

Pour passer en mode MENU, maintenir appuyée sur la touche [Dsc/Menu] jusqu'à l'affichage du menu, la zone de texte de l'écran affiche alors la liste des options.

Pour sortir du mode menu ou d'un sous-menu, appuyez sur la touche [16] ou [Cancel/IC], ou encore, sélectionnez l'option 'EXIT'.

La rotation du bouton [Canal/Select] permet de faire défiler les options. Appuyer dessus permet de confirmer la sélection de l'option.

La configuration est enregistrée dans une EEPROM lorsque l'on éteint la VHF.

#### **6.3.Répertoire de contacts**

Le répertoire peut contenir jusqu'à 20 noms et numéros de MMSI. L'utilisateur peut ajouter, modifier ou effacer des entrées de la liste.

#### **6.3.1. Ajouter une entrée**

- 1. Sélectionnez 'BUDDY LIST', et le curseur est sur 'NEW', appuyez alors sur le bouton [Canal/Select] pour entrer un nom et un numéro de MMSI.
- 2. Tournez le bouton [Canal/Select] pour sélectionner le premier caractère du nom (A-Z, 1-9, espace et '<'). Quand le caractère voulu apparaît, appuyez sur le bouton [Canal/Select] pour le confirmer, puis sélectionnez le caractère suivant. Le nom peut avoir jusqu'à 12 caractères. Quand le dernier caractère est entré, l'activation avance jusqu'au premier chiffre du numéro MMSI.
- 3. Entrez le numéro de MMSI du contact (il doit être numérique). Le préfix 00 est traité comme un numéro de station côtière. Quand 9 chiffres sont entrés, une fenêtre demande confirmation pour la sauvegarde.
- 4. Appuyez sur le bouton [Canal/Select] pour enregistrer l'entrée qui sera affichée en haut de votre liste de contacts.
- 5. Appuyer sur [Cancel/IC] pour terminer l'opération sans sauvegarder et retourner à votre liste de contacts.
- 6. Lorsque votre liste de contacts est pleine, vous pouvez entrer un nouveau contact, celui de la fin de liste sera automatiquement effacé.

#### **6.3.2. Modifier un contact**

- 1. Sélectionnez un contact de votre list et appuyez sur le bouton [Canal/Select], une fenêtre vous demande de choisir entre 'EDIT' et 'DELETE'. Choisissez 'EDIT'
- 2. Lorsque vous avez terminé de modifier le contact, appuyez sur le bouton [Canal/Select], une fenêtre vous demande la confirmation de sauvegarde (SAVE).

<span id="page-22-0"></span>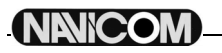

3. Appuyez sur le bouton [Canal/Select] pour enregistrer les modifications. La liste de contacts est affichée. Si vous désirez effectuer d'autres modifications, répétez la séquence de 1 à 3, sinon appuyez sur [Cancel/IC] pour sortir.

#### **6.3.3. Effacer une entrée**

- 1. Sélectionnez le contact que vous souhaitez effacer de la liste.
- 2. Tournez le bouton [Canal/Select] pour sélectionner l'option 'DELETE' dans la fenêtre qui est apparue.
- 3. Maintenez appuyé le bouton [Canal/Select] pour confirmer l'effacement.
- 4. L'enregistrement sélectionné est supprimé, et la VHF retourne à la liste de vos contacts. Vous pouvez répéter les opérations de 1 à 4 pour en effacer d'autres, ou appuyer sur [Cancel/IC] pour sortir.

## **6.4.Réglage de l'éclairage**

- 1. Sélectionnez 'BLACKLIGHT' et appuyez sur le bouton [Canal/Select]. Il y a 8 niveaux d'éclairage disponibles.
- 2. Tournez le bouton [Canal/Select] pour régler le niveau d'éclairage. Appuyez sur le bouton [Canal/Select] pour enregistrer le réglage et retourner au menu ('MENU LIST').

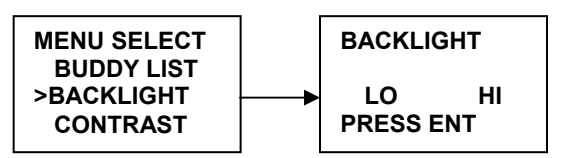

## **6.5.Réglage du contraste**

- 1. Sélectionnez 'CONTRAST' et appuyez sur le bouton [Canal/Select]. Il y a 8 niveaux de contraste disponibles.
- 2. Tournez le bouton [Canal/Select] pour régler le niveau de contraste. Appuyez sur le bouton [Canal/Select] pour enregistrer le réglage et retourner au menu ('MENU LIST').

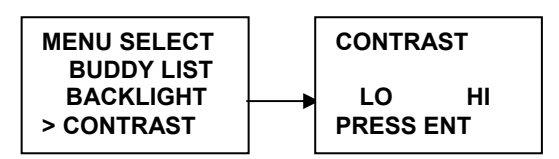

## **6.6.LOCAL/DISTANT**

Vous pouvez régler votre récepteur sur 'LOCAL' pour éliminer le bruit, sélectionnez 'LOCAL/DST' dans le liste du menu et appuyez sur le bouton [Canal/Select]. Le réglage 'LOCAL' est enregistré, et l'icône **UED** est l affiché à l'écran. Par défaut, c'est l'option DISTANT qui est enregistrée.

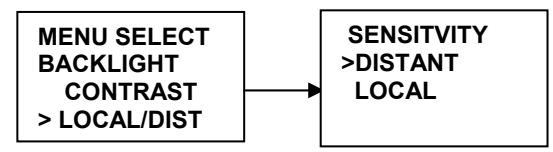

#### **6.7.GPS/TIME**

La VHF détecte automatiquement les phrases NMEA et décode les données de position (Lat./Long.) et d'heure. S'il n'y a pas de GPS connecté, ou s'il n'est pas fonctionnel, vous pouvez entrer votre position et l'heure manuellement, ce qui est obligatoire pour l'émission d'un appel ASN(DSC) de détresse. Quand des informations valides de position sont détectées, elles sont affichées sur l'écran, dans le cas contraire, rien n'est affiché.

#### **6.7.1. Entrée manuelle de la position**

Si aucune information n'est disponible, le message 'NO GPS INFORMATION' est affiché, et 2 minutes après, le message 'PLEASE INPUT POSITION !!', puis l'alarme retentit durant 10 secondes ou jusqu'à ce que l'on presse un bouton.

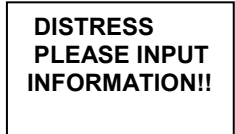

<span id="page-23-0"></span>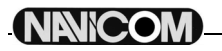

La fonction d'insertion manuelle n'est disponible que si aucun GPS n'est connecté.

- 1. Sélectionnez 'GPS/TIME', puis 'MANUAL'.
- 2. Entrez la latitude, puis la longitude, et enfin l'heure UTC.
- 3. Appuyez sur le bouton [Canal/Select] quand toutes les informations sont correctes. Les entrées manuelles sont supprimées si une position GPS réelle est reçue.

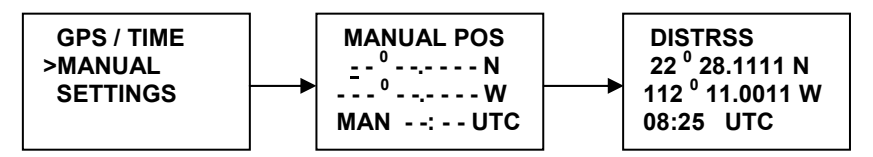

#### **6.7.2. Réglages**

Vous pouvez aussi choisir ce qui doit être affiché à l'écran :

- La date ;
- L'heure ;
- Le fuseau horaire de la zone ;
- Le format d'affichage de l'heure :
- Le Cap fond et la Vitesse fond (COG/SOG).

#### **6.7.2.1. Affichage de la position**

Vous pouvez choisir si la position doit être affichée en mode normal ou non.

- 1. Sélectionnez 'GPS/TIME' puis 'SETTINGS', et 'POS DISPLY'.
- 2. Sélectionnez ON(oui) or OFF(non).

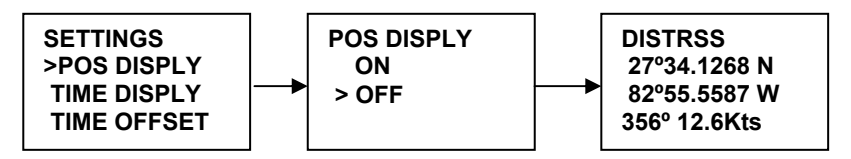

#### **6.7.2.2. Affichage de l'heure**

Vous pouvez choisir d'afficher ou non l'heure en mode normal.

1. Sélectionnez 'GPS/TIME' puis 'SETTINGS', et 'TIME DISPLY'.

2. Sélectionnez 'ON' (oui) or 'OFF' (non).

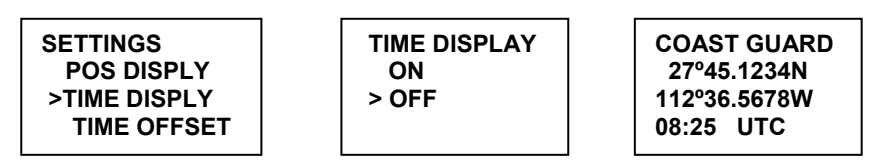

#### **6.7.2.3. Heure locale (décalage horaire)**

Vous pouvez régler le décalage par rapport à l'heure TU pour donner l'heure locale. Lorsque cette valeur de décalage est enregistrée, l'heure est affichée avec 'LOC' au lieu de 'UTC'.

Introduisez d'abord le sens du décalage (+ ou -), puis la valeur par pas de 30 minutes. Le résultat mis à jour s'affichera immédiatement.

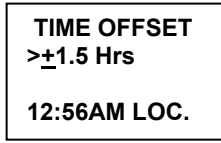

#### **6.7.2.4. Les options de format de l'heure**

Vous avez le choix d'afficher l'heure sur un cycle de 24 heures ou 12 heures.

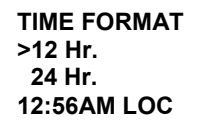

<span id="page-24-0"></span>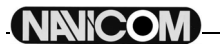

#### **6.7.2.5. Options d'affichage de la route fond (COG/SOG)**

Vous pouvez activer l'affichage du Cap fond (Course Over Ground) et la de Vitesse fond (Speed Over Ground) en mode normal.

Si l'heure est affichée, COG/SOG disparaîtra automatiquement de l'écran parce qu'ils partagent la même ligne du bas de l'écran.

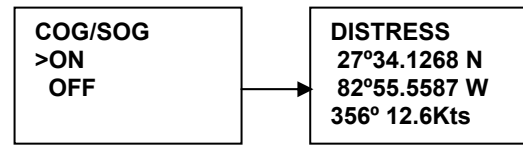

#### **6.7.2.6. Alerte GPS**

Vous pouvez désactiver l'alarme concernant l'absence de données GPS.

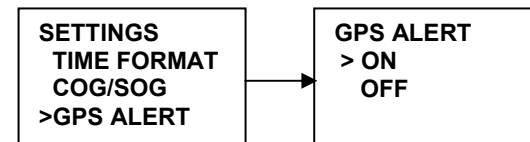

#### **6.8.Réglage de la VHF (RADIO SETUP)**

Le sous-menu 'RADIO SETUP' comprend 5 options paramétrables par l'utilisateur dont : la langue, le nom des canaux, le volume de sonnerie, des beep et du haut-parleur interne.

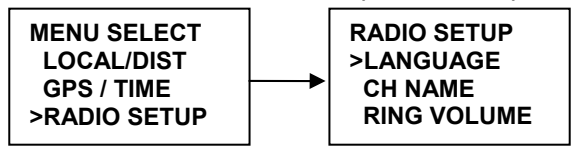

#### **6.8.1. Sélection de la langue**

Sélectionnez le menu 'language' en anglais ou en français.

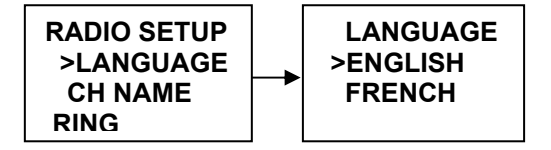

#### **6.8.2. Affichage du nom du canal et modification**

Un maximum de 12 caractères peut êtres enregistrés pour nommer un canal. Vous pouvez aussi modifier les noms des canaux, de la même manière que vous le faite pour votre liste de contacts. La suite montre un exemple avec le canal 5.

#### **6.8.2.1. Affichage du nom des canaux**

- 1. Sélectionnez 'RADIO SETUP' puis 'CH NAME', et enfin 'DISPLAY NAME'.
- 2. Sélectionnez 'ON' (oui) ou 'OFF' (non).

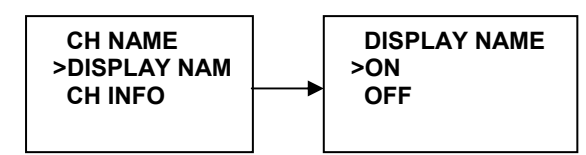

#### **6.8.2.2. Modifier le nom d'un canal**

- 1. Sélectionnez 'RADIO SETUP', puis 'CH NAME', et 'CH INFO'. Sélectionnez le nom du canal voulu en tournant le bouton [Canal/Select], et appuyez dessus. L'écran affiche le nom du canal et les options 'EDIT' et 'DELETE'.
- 2. Sélectionnez l'option 'EDIT' et appuyez sur le bouton [Canal/Select] pour modifier le nom existant. Entrez le nouveau nom et appuyez sur le bouton [Canal/Select] pour afficher la fenêtre de confirmation de sauvegarde.
- 3. Appuyez sur le bouton [Canal/Select] pour confirmer le nouveau nom du canal puis appuyer sur [Cancel/IC] pour retourner au menu.

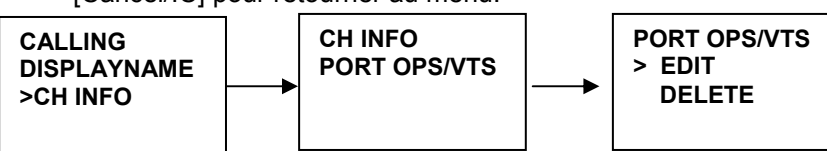

<span id="page-25-0"></span>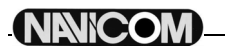

#### **6.8.3. Réglage du volume de l'alarme**

- 1. Sélectionnez 'RING VOLUME' avec le bouton [Canal/Select] puis les options 'HIGH' et 'LOW'.
- 2. Appuyez sur le bouton [Canal/Select] pour confirmer le réglage.

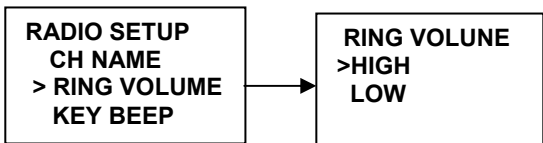

#### **6.8.4. Réglage du volume du BIP**

- 1. Le volume du bip audible lorsque l'on enfonce une touche est réglable. Sélectionnez 'KEY BEEP' avec le bouton [Canal/Select] pour afficher les options 'HIGH', 'LOW' et 'OFF'.
- 2. Appuyer sur le bouton [Canal/Select] pour confirmer la modification.

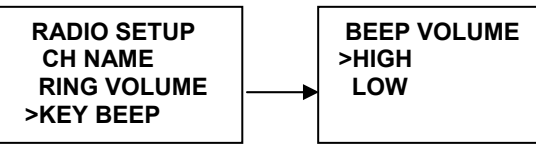

#### **6.8.5. Fonctionnement du haut-parleur interne**

- 1. Sélectionnez 'RADIO SETUP', puis 'INT SPEAKER'.
- 2. Sélectionnez 'ON' (oui) ou 'OFF' (non).

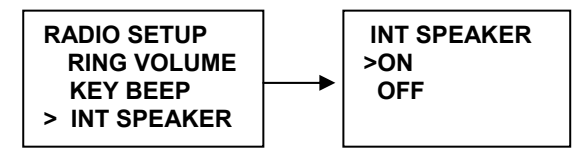

#### **6.9.Réglage ASN(DSC)**

Le sous-menu est utiliser pour régler le fonctionnement des systèmes ASN(DSC/ATIS). Les 6 paramètres suivants sont accessibles :

**User MMSI ATIS MMSI ATIS ENABLE DSC ENABLE POS REPLY** 

#### **6.9.1. Entrée du N° MMSI de l'utilisateur**

**ATTENTION : une fois validé et sauvegardé ce numéro ne peut plus être modifié par l'utilisateur (En cas de fausse manœuvre au niveau du n° MMSI, retourner l'appareil à votre revendeur pour remise à zéro du n° MMSI).**  Vous devez entrer votre numéro de MMSI afin d'accéder aux fonctions ASN(DSC).

- 1. Sélectionnez le menu 'DSC SETUP'.
- 2. Si le numéro de MMSI est vide, des pointillés s'affichent. Entrez alors le numéro de MMSI. Appuyez sur le bouton [Canal/Select] pour confirmer chaque entrée correcte et passer au chiffre suivant. Si vous faites une erreur, tournez le bouton [Canal/Select] jusqu'à l'apparition du caractère '<', puis appuyez sur le bouton [Canal/Select] pour revenir en arrière et corriger votre entrée.

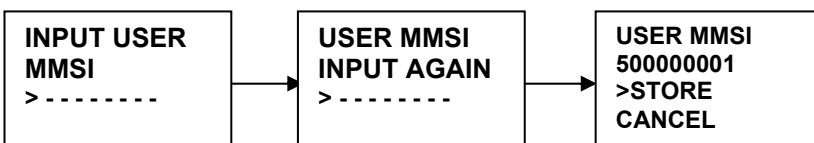

- 3. Maintenez appuyé le bouton [Canal/Select] pour enregistrer votre numéro MMSI.
- 4. Entrez votre numéro MMSI une seconde fois comme pour la vérification d'un mot de passe, puis maintenez appuyé le bouton [Canal/Select] pour enregistrer de manière permanente votre numéro de MMSI.
- 5. Vous pouvez voir votre numéro MMSI à tout moment en sélectionnant l'option 'USER MMSI' dans le menu 'DSC SETUP'.
- 6. S'il n'y a pas de numéro MMSI utilisateur enregistré, et que vous tentez d'utiliser les fonctions DSC, un message apparaît demandant d'entrer ce numéro.

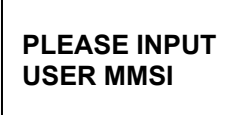

<span id="page-26-0"></span>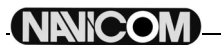

#### **6.9.2. Gérer les groupes**

Vous pouvez programmer jusqu'à 3 numéros MMSI de groupe, et les associer à des noms de groupes. Les numéros MMSI de groupe commencent toujours par '0'. Vous n'entrez que les 8 derniers chiffres de l'identifiant de groupe, le '0' en préfix est inséré automatiquement.

#### **6.9.2.1. Entrez vos groupes 'GROUP SETUP'**

- 1. Sélectionnez 'GROUP SETUP', le curseur pointe sur 'MANUAL NEW'. Si un nom et un numéro MMSI existent, ils sont affichés.
	- S'il n'y en a pas, seule l'option 'MANUAL NEW' est disponible.
- 2. La procédure d'insertion d'un groupe est la même que celle de la liste des contacts.

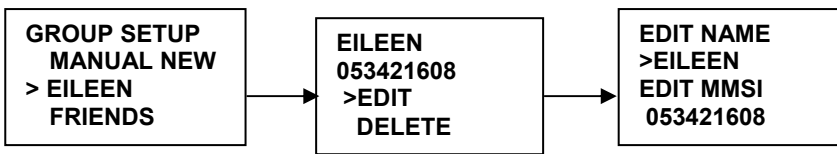

#### **6.9.2.2. Modifier les groupes**

- 1. Sélectionnez 'DSC/SETUP', puis 'GROUP SETUP' et appuyez sur le bouton [Canal/Select]. Les noms et MMSI existants apparaissent à l'écran. Sélectionnez le nom de groupe ou seulement le numéro MMSI que vous vouliez.
- 2. Appuyez sur le bouton [Canal/Select] pour modifier le groupe de la même manière que pour la liste de contacts.
- 3. Quand vous avez terminé la modification, appuyez sur le bouton [Canal/Select] pour enregistrer les changements et revenir à l'écran de la liste des groupes.

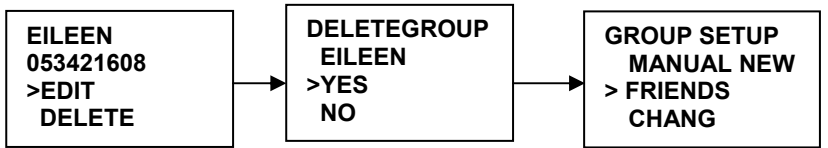

#### **6.9.2.3. Effacer un groupe**

- 1. Sélectionnez 'GROUP SETUP' et appuyez sur le bouton [Canal/Select]. Les noms des groupes existants sont affichés.
- 2. Sélectionnés le groupe que vous souhaitez effacer et appuyer sur le bouton [Canal/Select], l'écran affichera les options 'EDIT' ou 'DELETE'.
- 3. Sélectionnez l'option 'DELETE' et appuyez sur le bouton [Canal/Select], un écran 'DELETEGROUP' apparaît avec les options 'YES' et 'NO'. Faites pointer le curseur sur 'YES' (par défaut) et appuyez sur le bouton [Canal/Select] pour supprimer le groupe et revenir à la liste des groupes.

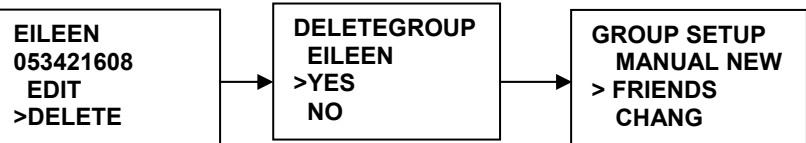

#### **6.9.3. Ajoutez votre numéro MMSI ATIS**

**ATTENTION : une fois validé et sauvegardé ce numéro ne peut plus être modifié par l'utilisateur.** 

Vous devez entrer votre numéro de MMSI ATIS afin d'accéder aux fonctions ATIS.

- 1. Sélectionnez le menu 'DSC SETUP', puis 'ATIS MMSI' et appuyez sur le bouton [Canal/Select]. Si un numéro MMSI est déjà enregistré, il est affiché.
- 2. Si le numéro de MMSI est vide, des pointillés s'affichent, sauf pour le premier caractère qui est à la valeur '9'. Entrez alors le numéro de MMSI ATIS. Appuyez sur le bouton [Canal/Select] pour confirmer chaque entrée correcte et passer au chiffre suivant. Si vous faites une erreur, tournez le bouton [Canal/Select] jusqu'à l'apparition du caractère '<', puis appuyez sur le bouton [Canal/Select] pour revenir en arrière et corriger votre entrée.

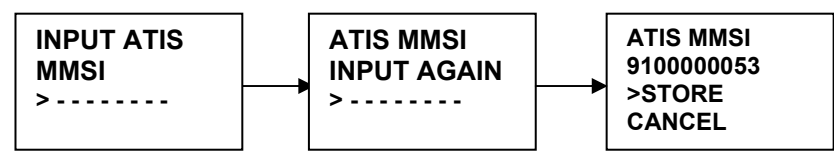

3. Maintenez appuyé le bouton [Canal/Select] pour enregistrer votre numéro MMSI ATIS.

- <span id="page-27-0"></span>4. Entrez votre numéro MMSI ATIS une seconde fois comme pour la vérification d'un mot de passe, puis maintenez appuyé le bouton [Canal/Select] pour enregistrer de manière permanente votre numéro de MMSI ATIS.
- 5. Vous pouvez voir votre numéro MMSI ATIS à tout moment en sélectionnant l'option 'ATIS MMSI' dans le menu 'DSC SETUP'.

#### **6.9.4. Activer le système ATIS**

Quand le système ATIS est activé :

- Les fonctions DSC sont désactivées :
- La double veille, la triple veille et le balayage de canaux sont désactivés ;
- La liste suivante de canaux internationaux est limitée à 1 watt d'émission : 6, 8, 10, 11, 12, 13, 14, 15, 17, 71, 72, 74, 75, 76, 77(et 31, s'il est activé).

Pour activer ou désactiver le système ATIS :

- 1. Sélectionnez le menu 'DSC SETUP', puis 'ATIS ENABLE', appuyez sur le bouton [Canal/Select] pour afficher les options 'ON' et 'OFF'.
- 2. Sélectionnez 'ON' pour activer le système ATIS.
- 3. Appuyez sur le bouton [Canal/Select] pour confirmer votre choix et retourner au menu.

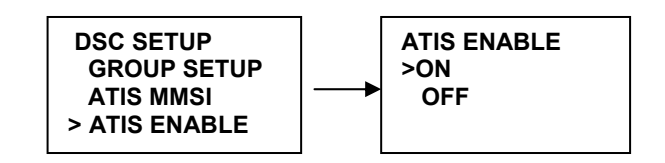

## **6.9.5. Désactiver l'ASN(DSC)**

Pour désactiver temporairement les fonctions ASN(DSC) lors d'une navigation en eaux intérieures ou dans une région non ASN(DSC).

- 1. Sélectionnez 'DSC SETUP' dans le menu, puis 'DSC ENABLE', et appuyez sur le bouton [Canal/Select] pour afficher les options 'ON' et 'OFF'.
- 2. Sélectionnez l'option 'OFF'.
- 3. Appuyez sur le bouton [Canal/Select] pour confirmer votre choix et revenir au menu.

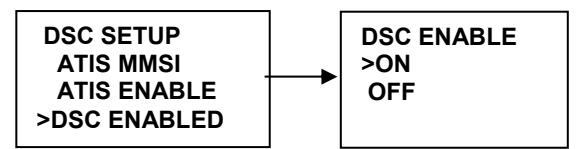

#### **6.9.6. Renvoi de position (POS REPLY)**

Vous pouvez configurer la radio de manière à ce qu'elle renvoi sa position quand la demande lui parvient. 3 options : automatic, manual, off.

- 1. Sélectionnez l'option 'DSC SETUP' du menu, puis 'POS REPLY' et appuyez sur le bouton [Canal/Select]. Les options 'AUTOMATIC', 'MANUAL' et 'OFF' s'affichent à l'écran.
- 2. Sélectionnez votre choix et appuyez sur le bouton [Canal/Select] pour le confirmer et retourner au menu.

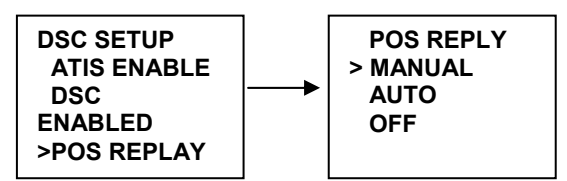

## <span id="page-28-0"></span>**NNICOM**

#### **6.10. Configuration AIS**

Pour la configuration de l'AIS, reportez-vous au Chapitre 7.

#### **6.11. Configuration du combiné sans fil**

Pour le combiné sans fil, se reporter au paragraphe 4.8 et au Chapitre 8.

#### **6.12. RESET**

Cette fonction permet de supprimer toute la configuration pour revenir au réglage d'usine, mais n'efface pas le numéro MMSI de l'utilisateur, le MMSI de groupe, le numéro ATIS, ni le répertoire de contacts.

- 1. Sélectionnez 'RESET' dans le menu, appuyez sur la touche [Canal/Select], une fenêtre de confirmation s'affiche.
- 2. Sélectionnez 'YES', appuyez sur le bouton [Canal/Select] pour supprimer la configuration et revenir au menu.

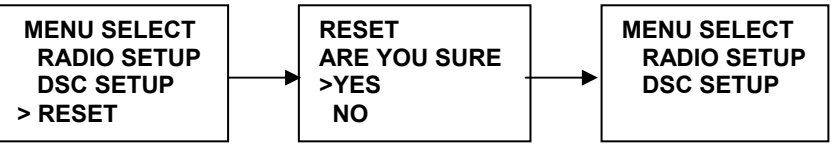

## <span id="page-29-0"></span>**7. Récepteur AIS (Automatic Identification System)**

#### **Mise en garde**

Cet appareil est destiné à l'aide à la navigation et doit être utilisé comme un supplément aux procédures normales de navigation. Il est de la responsabilité de l'utilisateur d'employer cet appareil avec prudence. Navicom et/ou ses distributeurs ou revendeurs ne pourront en aucun cas être tenus pour responsables d'un quelconque accident, perte, blessure ou dommage qui pourrait survenir durant l'utilisation de cet appareil.

#### **7.1.Qu'est-ce que l'AIS**

L'AIS permet un échange non-verbal d'informations de navigation entre navires et pour les stations côtières. L'AIS utilise un signal radio digital pour diffuser les informations aux autres navires et aux stations côtières sur une fréquence VHF maritime dédiée.

L'AIS ne remplace pas le radar car il est incapable de détecter les côtes et les marques de navigation, mais c'est un complément significatif aux technologies actuelles.

#### **7.2.Classes d'AIS**

Votre VHF NAVICOM RT-650 est uniquement un récepteur capable de récupérer les messages des navires équipés d'un transpondeur de classe A ou B.

#### **Classe A**

Un transpondeur de classe A émet et reçoit des signaux AIS. Il est obligatoire pour tous les navires astreints IMO.

Les informations suivantes peuvent être transmises par un transpondeur AIS de classe A :

#### **Données statiques**

Des informations telles que le nom du navire, son type, son MMSI, son indicatif radio, son numéro IMO, ses dimensions, etc…

#### **Données relatives à sa route**

Cela inclut des informations telles que sa cargaison, sa destination, son ETA…

#### **Données dynamiques**

Heure UTC, sa position, sa route et sa vitesse fond, son cap, son taux de rotations et son statut de navigation. **Rapports dynamiques** 

La vitesse et le statut du navire.

#### **Messages**

Alarmes et sécurité.

Vous devez garder en mémoire que tous les navires n'émettent pas toutes ces informations.

#### **Classe B**

Cette classe de transpondeurs est adaptée aux navires de moins de 20 mètres et n'est pas obligatoire aujourd'hui, mais dés 2009, les navires de pêche de plus de 15 mètres se verront imposer l'équipement.

Vous ne devez pas supposer qu'un récepteur AIS de quelque classe que ce soit affiche tous les navires de votre entourage.

**Note : Tous les messages contiennent le MMSI qui est un numéro unique d'identification, et les données du tableau page suivante. Toutes ces informations ne sont pas nécessairement transmises par tous les navires.** 

<span id="page-30-0"></span>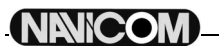

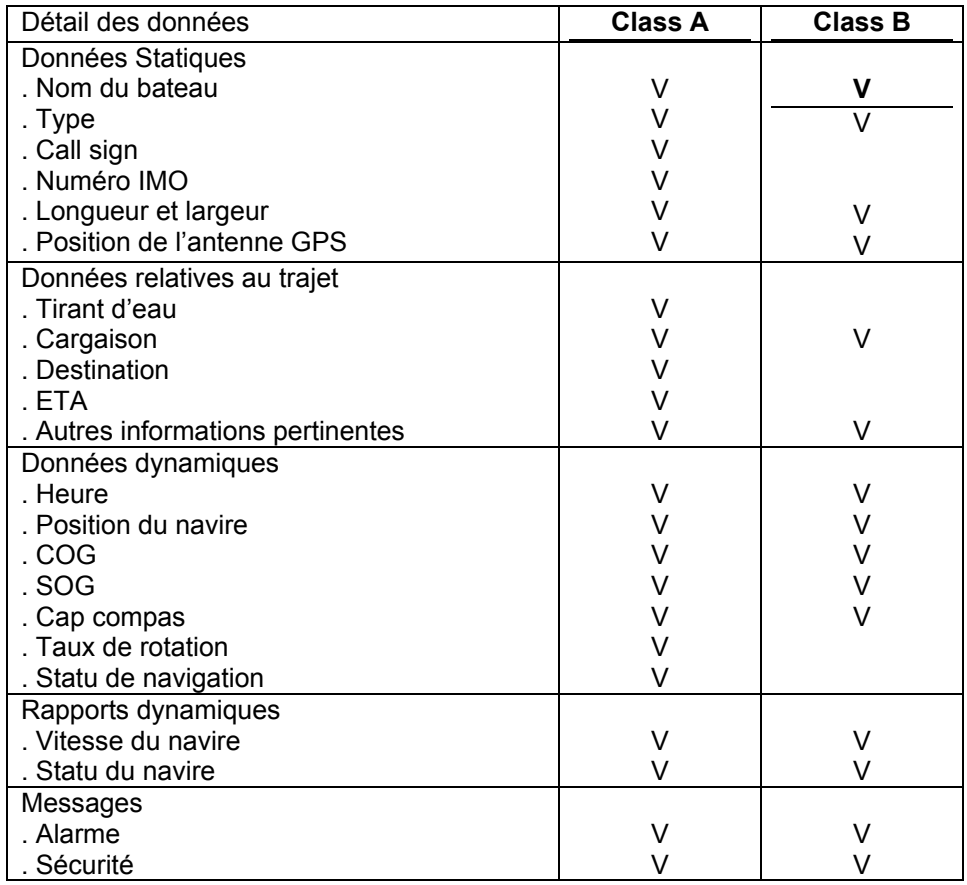

#### **7.3. Informations statiques et dynamiques**

Les taux de transmission pour les transpondeurs de classe A cités plus bas sont fournis à titre indicatif. La fréquence de réception des messages peut varier pour différentes raisons comme la hauteur de l'antenne, le gain ou les interférences du signal. Les informations statiques sont diffusées toutes les 6 minutes, quand les données sont modifiées ou à la demande. Les informations dynamiques sont diffusées en fonction de la vitesse et des changements de cap comme décrit dans le tableau suivant.

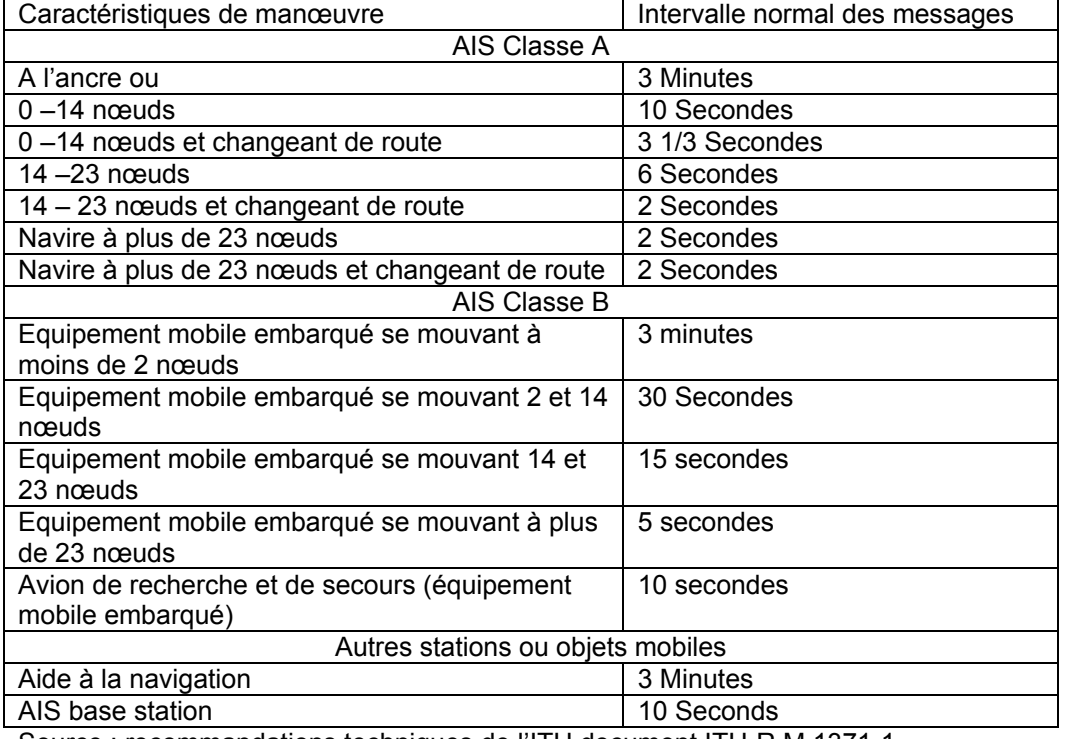

Source : recommandations techniques de l'ITU document ITU-R M.1371-1

### <span id="page-31-0"></span>**7.4. Informations AIS et affichage**

Les informations AIS sont automatiquement disponibles sur l'écran LCD de la VHF et la sortie NMEA 0183 pour un traceur ou PC.

#### **7.4.1. Sortie des données AIS pour d'autres appareils**

Vous avez le choix entre deux format de ports série en NMEA, RS422 et RS232 que vous sélectionnez dans le menu AIS.

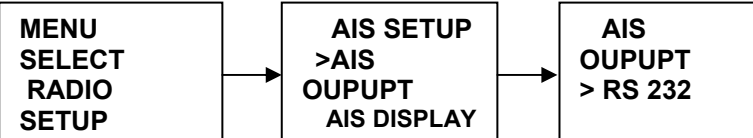

La configuration par défaut est le RS232. Les données en sortie sont des phrases NMEA (VDM) à 38,4 Kb.

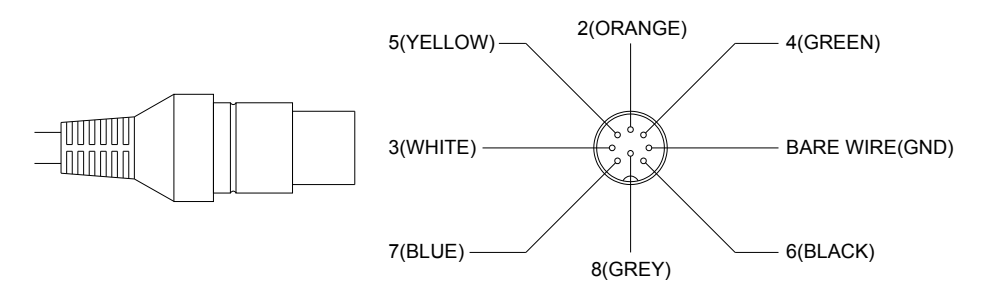

Câblage RS232

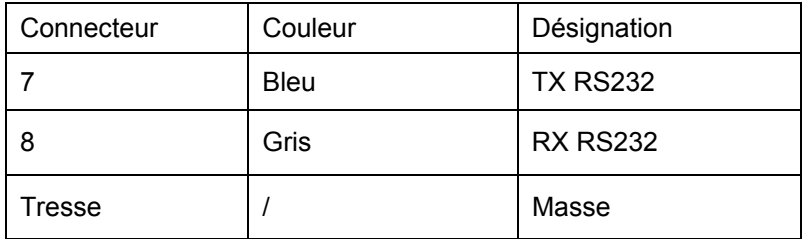

Câblage RS422

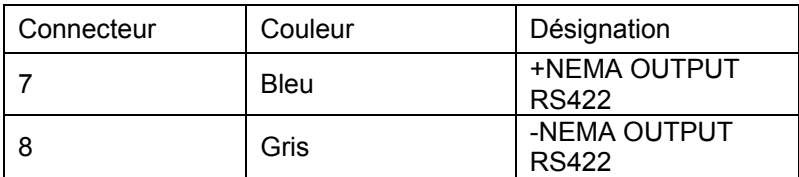

#### **7.4.2. Données AIS affichées sur la VHF**

#### **7.4.2.1. Formats d'affichage des données AIS**

L'utilisateur peut afficher la liste des noms ou la liste des MMSI en mode liste.

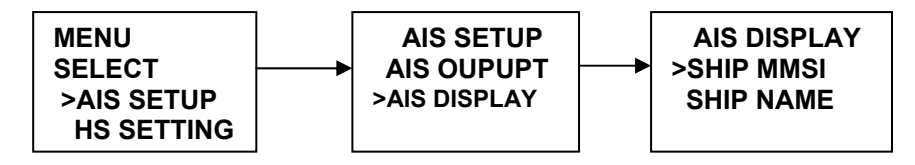

#### **7.4.2.2 Modes d'affichage des données AIS**

IL y a 3 modes d'affichage :

- mode traceur
- mode liste
- mode informations

**Note : appuyer sur la touche [16], [PTT] ou [Distress] permet de quitter le mode affichage AIS.** 

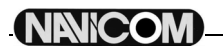

#### **---- Mode Liste**

En mode normal, un appui long sur le bouton [Canal/Select] permet d'entrer en mode liste.

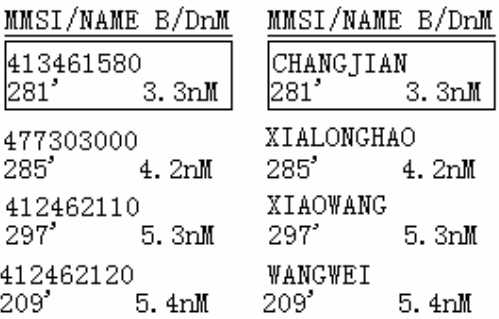

En tournant le bouton [Canal/Select], on sélectionne le navire le plus proche. La liste est ordonnée en fonction de la distance.

#### **---- Mode traceur**

En mode liste, un appui long sur le bouton [Canal/Select] permet d'entrer en mode traceur.

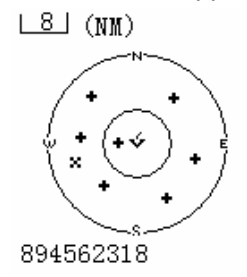

Il affiche un radar avec les navires alentour. En appuyant sur les boutons [Scan] et [Watch], vous pouvez changer l'échelle de zoom (1 m / 2 m / 4 m / 16 m / 32 m). En tournant le bouton [Canal/Select] on change le bateau mis en évidence.

#### **---- Mode Info.**

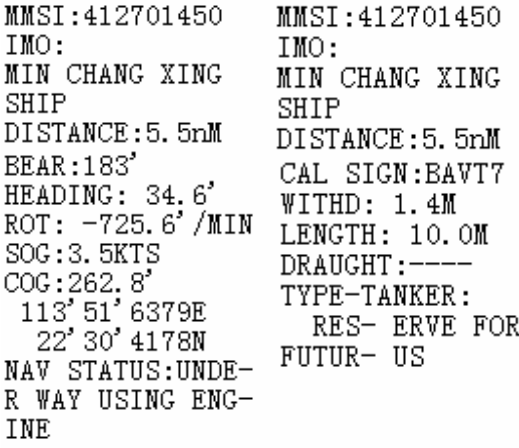

Ce mode permet d'afficher plus de détails concernant un navire (COG, SOG, etc…). Appuyer sur n'importe quel autre touche provoquera un signal sonore d'erreur.

<span id="page-33-0"></span>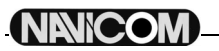

## **8. Le combiné sans fil RT-650-M**

Le combiné sans fil RT-650-M permet de piloter la VHF à distance et dispose d'une fonction intercom pour dialoguer avec la base. Il combine l'innovation technologique, la fiabilité et la facilité d'utilisation. Sa conception et ses composants sont prévus pour supporter l'exigence de l'environnement marin. Le grand écran et les boutons de contrôle rétro-éclairés rendent son utilisation facile, dans toutes les conditions.

Vous devriez lire la suite pour vous familiariser avec les fonctionnalités et les avantages de votre combiné sans fil.

#### **8.1.Aperçu du combiné sans fil**

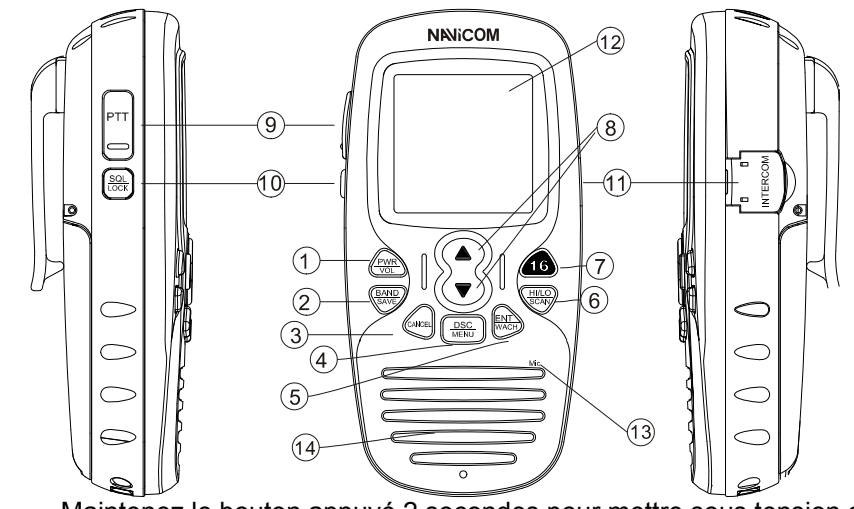

- 1. [PWR/Vol] : Maintenez le bouton appuyé 2 secondes pour mettre sous tension ou hors tension le combiné sans fil. Appuyez brièvement pour sélectionner le niveau de volume.
- 2. [Band/Save] Sélection de bande (INT et CAN) et mémorisation de canaux. 3. [Cancel] Le bouton pour effacer la dernière sélection ou le dernier changement sans sauvegarder. Il permet le retour en arrière d'un niveau en mode menu. Il annule les appels de détresse ASN(DSC) et la retransmission automatique de ces appels.
- 4. [DSC/menu] Appuyez sur cette touche pour entrer dans menu de configuration ou celui de l'ASN(DSC). Le mode DSC est utilisé pour passer un appel ASN(DSC), le mode menu pour configurer la VHF.
- 5. [ENT/Wach] Démarre ou arrête la double ou triple veille.
- 6. [Hi/Lo/Scan] Appuyez sur la touche [Hi/Lo/Mem] pour faire alterner la puissance de sortie entre 1 et 25 W. La mention 'HI' ou 'LO' apparaît alors à l'écran pour indiquer le réglage sélectionné.
- 7. [16] Appuyez sur la touche [16] pour accéder rapidement au canal 16.
- 8. [Canal Suivant]/[Canal Précédent] Appuyez sur l'une de ces deux touches pour changer de canal.
- 
- 9. [PTT] Appuyez sur cette touche pour émettre.
- 10. [SQL/Lock] Appuyez pour le mode Squelch. Maintenez appuyé pour bloquer/débloquer le clavier. 11. [Intercom] Appuyez pour passer en communication interne.
	-
- 12. Ecran LCD Grand écran LCD d'environ 39 mm x 39 mm pour une lecture aisée.
- 13. Microphone Pour transmettre votre voix.
- 14. Haut parleur intégré

<span id="page-34-0"></span>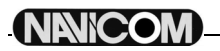

#### **8.2.Aperçu de l'écran LCD du combiné sans fil**

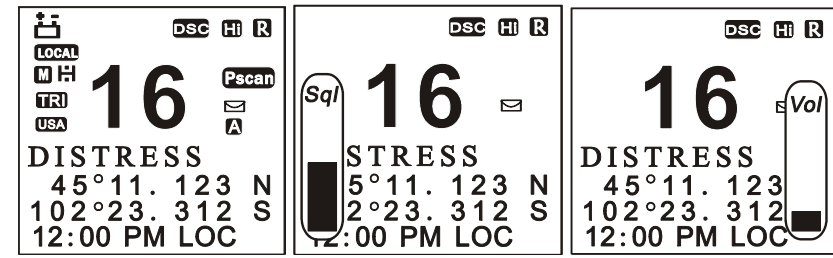

#### **Indicateur de groupe de canaux**

Indique si le canal sélectionné est international (INT) ou USA (USA)

#### **Lecture du numéro de canal**

Indique le numéro de canal sélectionné, la lettre 'A' apparaît quand un canal simplex est sélectionné, les lettres 'IC' en mode intercom.

#### **Indicateur de nom de canal**

 Un commentaire du canal apparaît et défile s'il a été enregistré en mode configuration (SET MODE). **Indicateur d'atténuation** 

'LOCAL' apparaît si l'atténuateur RF est engagé.

#### **Indicateur de balayage**

'SCAN' apparaît en balayage normal.

'PSCAN' apparaît en mode balayage prioritaire.

#### **Indicateur de double ou triple veille**

'DUAL' apparaît en double veille et 'TRI' en triple veille.

#### **Indicateur de faible puissance**

Apparaît lorsque la puissance faible est sélectionnée.

#### **Indicateur Duplex**

Apparaît quand un canal duplex est sélectionné.

#### **Indicateur d'occupation**

'R' apparaît lorsque l'on reçoit un signal.

#### **Indicateur de transmission**

'T' apparaît en émission.

#### **Indicateur de volume**

Apparaît lorsque vous ajustez le volume.

#### **Indicateur de Squelch**

Apparaît lors de l'ajustement du Squelch.

### <span id="page-35-0"></span>**8.3. Installation du combiné sans fil**

#### **8.3.1. Installation de la batterie**

- 1. Ouvrez le capot de batterie à l'aide d'une pièce de monnaie.
- 2. Connectez le pack de batteries en respectant la polarité (fils noir et rouge) à l'intérieur du compartiment. Procédez délicatement pour ne pas endommager cette connexion. Le connecteur est équipé d'un détrompeur, ainsi il ne peut être branché que d'une seule manière. Prenez garde à ne pas pincer les fils en refermant le compartiment batterie.
- 3. Serrez la vis du capot à l'aide d'une pièce de monnaie.

#### **8.3.2. Charger les batteries**

Vous devez charger les batteries avant utilisation. Le combiné possède un circuit qui vous permet de charger les batteries à l'intérieur du combiné. Installez les batteries dans le combiné, et glissez-le dans le socle chargeur.

#### ATTENTION !

Avant d'utiliser les batteries la première fois, **chargez-les 14 heures** pour les amener à une pleine charge.

Pour assurer une bonne charge et éviter un retrait accidentel du socle chargeur, insérez-le combiné fermement dans le socle.

#### **8.3.3. Installation du clip de ceinture**

- 1. Placez le clip de ceinture sur sa zone d'insertion au dos du combiné en vous assurant d'aligner les glissières.
- 2. Insérez la vis dans le trou correspondant et serrez-la.

#### **8.3.4. Montage du socle chargeur**

- 1. Vous pouvez le fixer sur une paroi ou le poser.
- 2. Branchez l'adaptateur 220 V dans une prise murale, ou l'adaptateur 12 V dans une prise allume-cigare, puis sur le connecteur du socle chargeur. Eteignez le combiné avant de le mettre en charge.

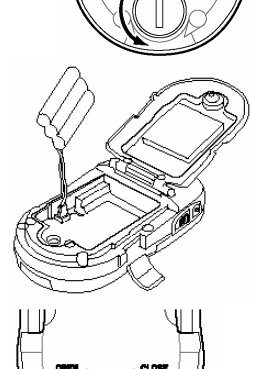

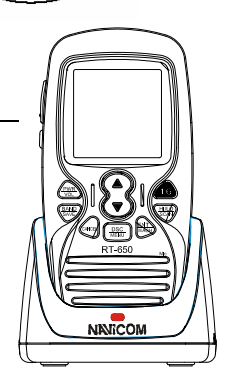

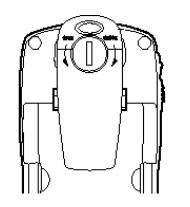

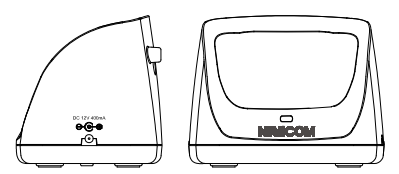

#### <span id="page-36-0"></span>**8.4.Utilisation de base**

#### **8.4.1. Associez le combiné sans fil avec la base**

Le combiné sans fil RT-650-M peut contrôler la base et permet de communiquer sans être limité par des fils. Vous pouvez l'utiliser à peu prés partout sur votre bateau.

Avant la première utilisation, le combiné doit être inscrit comme accessoire optionnel sur la base de votre VHF. **1) Sur le combiné** 

Mettez sous tension le combiné en maintenant appuyé le bouton [PWR/Vol] plus de 2 secondes. Les mots 'Power On' apparaissent sur l'écran LCD, puis appuyez sur le bouton [Hi/Li/Scan], le mot 'SUBSCRIBING' appraît, indiquant que le combiné attend une réponse de la VHF.

#### **2) Sur la Base (VHF)**

Sélectionnez 'HS SETING' dans la liste du menu et appuyez sur le bouton [Canal/Select], puis sélectionner 'SUBSCRIBING' pour initier la réponse au combiné.

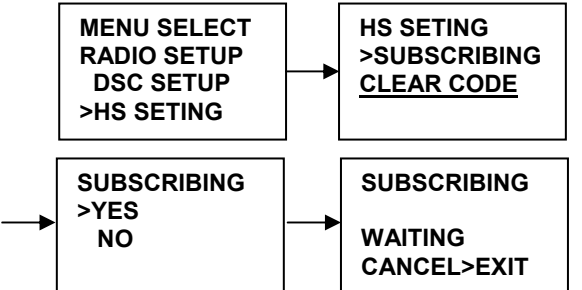

Lorsque que l'inscription est parvenue à son terme, un signal sonore est émis, puis l'écran LCD revient en affichage normal, indiquant que le combiné est lié à la base.

Un signal sonore, et le retour à un affichage normal de l'écran LCD, indiquent que le combiné sans fil a bien été inscrit sur la base.

**Note : si l'inscription échoue, ou si vous souhaiter inscrire un autre combiné sans fil, il est recommandé d'effacer préalablement les codes existants.** 

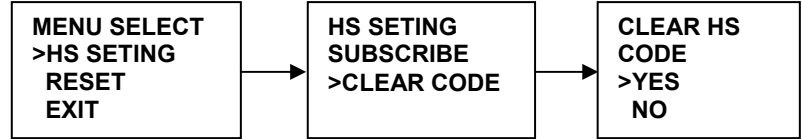

#### **8.4.2. Emission et réception**

- 1. Mettez sous tension le combiné en appuyant sur le bouton [PWR/Vol] (le combiné se connectera automatiquement à la base s'il a été préalablement inscrit).
- 2. Appuyez sur les boutons [Canal Suivant]/[Canal Précédent] pour changer de canal, le numéro de canal est modifié simultanément sur les écrans LCD du combiné et de la base.
- 3. Le squelch peut aussi être ajusté à partir du combiné sans fil. Appuyez  $2:00$  PM LOC sur la touche [SQL/LOCK], l'écran de dialogue squelch apparaît, puis appuyez sur les touches [Canal Suivant]/[Canal Précédent] pour augmenter ou diminuer le niveau du squelch.
- 4. Appuyez sur le bouton [Hi/Lo/Scan] pour sélectionner la puissance.
- 5. Appuyez sur la touche [PTT] (Push-To-Talk) du combiné pour passer en émission. Vous verrez le signe  $\Box$  sur l'écran LCD.
- 6. Appuyez sur le bouton [PWR/Vol] pour modifier le volume à un niveau confortable sur le combiné.

Parlez distinctement mais normalement dans le microphone du combiné. Lorsque vous avez terminé d'émettre, lâchez la pédale du combiné, vous verrez apparaître le signe  $\Box$  sur l'écran LCD.

#### **8.4.3. Sélection de bande**

#### **8.4.3.1. Mode INT ou USA**

Appuyez sur le bouton [BAND/SAVE] pour changer de bande (USA ou INT). L'icône **ED** sera affiché en mode USA ou **ED** en mode international.

#### **8.4.3.2. Mémorisation de canaux**

Vous pouvez mémoriser tous les canaux de la bande dans vos favoris, sauf les canaux météo (WX).

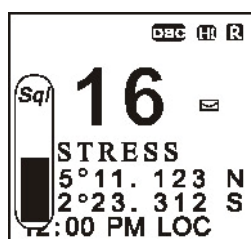

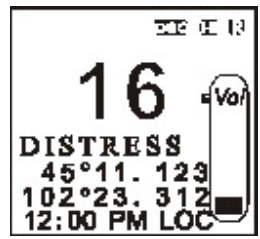

- 1. En mode normal, sélectionnez le canal désiré, et pressez le bouton [BAND/SAVE] jusqu'à voir apparaître l'icône  $\blacksquare$ , preuve de la mémorisation du canal dans vos favoris.
- 2. Sélectionnez un autre canal et répétez l'opération précédente pour mémoriser un autre canal.
- 3. Pour effacer un canal de vos favoris, sélectionnez-le en mode normal, et appuyez sur le bouton [BAND/SAVE] jusqu'à ce que l'icône disparaisse. Répétez l'opération autant de fois que désiré.
- 4. S'il n'y a pas de canaux enregistrés, un signal sonore retentit et message d'erreur apparaît.

#### **8.4.4. Balayage**

Le balayage est une méthode efficace pour trouver rapidement un signal au milieu du grand nombre de canaux. La VHF a 4 modes de balayage : balayer tout, balayer les favoris, balayage prioritaire, balayage prioritaire et favoris.

- 5. Un appuie bref sur le bouton [Band/Scan] pour le balayage par défaut, elle balaie tout **(1, 2, 3, 4…)**.
- 6. Appuyez sur la touche [Band/Scan] plus de 3 secondes pour activer le balayage prioritaire **(1, 16, 2,**
- **16, 3, 16, 4, ….)**, vous verrez apparaître l'icône 'PScan'.
- 7. Durant le balayage :
	- Appuyez la touche [Hi/Lo/Scan] ou [Cancel/IC] pour mettre fin au balayage.
	- Appuyer la touche [16] ou [PTT] provoque aussi la fin du balayage.
- 8. Si vous avez mémorisé des favoris, vous pouvez ne balayer que ces canaux.

#### **8.4.5. Veille**

#### **8.4.5.1. Double veille**

Appuyez sur la touche [ENT/Wach] pour entrez en mode veille, vous verrez apparaître l'icône **019** sur l'écran LCD. La VHF passera alternativement du canal courant au canal 16. Appuyez encore [ENT/Wach] pour quitter le mode veille.

#### **8.4.5.2. Triple veille**

Maintenez appuyée la touche [ENT/Wach] pour voir apparaître l'icône **und** sur l'écran LCD. La VHF veille alors sur le canal courant, le canal 16 et le canal 9.

Appuyez encore [ENT/Wach] pour quitter le mode veille.

#### **8.4.6. Indication de position**

Votre combiné sans fil peut afficher votre position, ainsi que la date et l'heure, si la VHF est connectée à un GPS. Si aucun GPS n'est connecté, un signal sonore de 10 secondes est audible toutes les 4 heures, on peut arrêter le signal en appuyant sur n'importe quelle touche, le but est d'inciter à entrer les données de position à la main. Si aucune donnée n'est introduite manuellement durant 23h30, les indications GPS disparaissent.

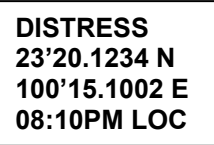

#### **8.5. Menu de configuration**

- 1. Pour accéder au menu, maintenez appuyé le bouton [Dsc/Menu], la zone de texte affichera la liste du menu de configuration.
- 2. Pour quitter le menu ou un sous-menu, appuyez sur les boutons [16] ou [Cancel/IC], ou sélectionnez l'option 'EXIT' du menu.
- 3. Appuyez sur les boutons [Canal Suivant]/[Canal Précédent] pour faire défiler les options du menu, et sur [ENT/Wach] pour valider votre sélection et revenir au menu principal.
- 4. Mettre le combiné hors-tension permet de sortir de la configuration. Toutes les modifications sont sauvegardées dans une EEPROM.

Les options suivantes sont disponibles dans le menu.

**Note : la plupart des options sont les mêmes que celles décrites pour base, veuillez vous référer aux paragraphes correspondants.** 

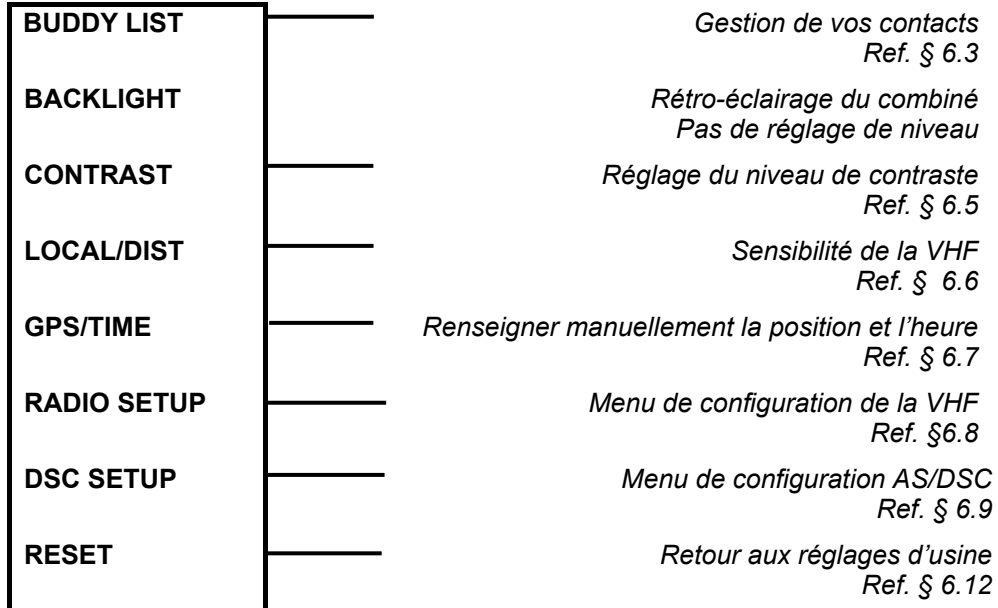

#### **8.6.Emission et réception d'appels ASN(DSC)**

Appuyez brièvement sur le bouton [DSC/MENU] pour entrer dans le menu d'appels ASN/DSC. L'utilisation est similaire à celle de la base. Veuillez vous référer au Chapitre 5.

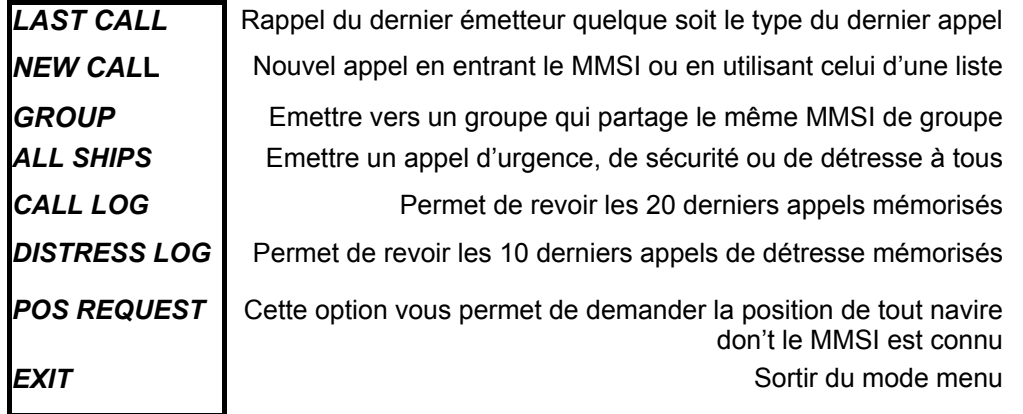

## <span id="page-39-0"></span>**9. Maintenance**

La VHF marine NAVICOM RT-650 répond au standard d'étanchéité JIS Niveau 7, ce qui lui confère une bonne fiabilité lorsqu'elle est utilisée dans un environnement marin.

L'appareil est conçu pour ne nécessiter aucune maintenance. Pour le garder en bon état de fonctionnement, veuillez respecter les quelques consignes suivantes :

- Afin de maintenir une bonne étanchéité de l'appareil, veillez à ne jamais ouvrir ce dernier, qu'il s'agisse de l'unité principale ou du combiné.
- Si la VHF est salie ou poussiéreuse essuyez-la avec un chiffon humide.
- N'utilisez jamais de solvants à base de benzène ou d'alcool pour nettoyer la VHF, car ces produits pourraient en endommager la surface.
- Si votre appareil présente des défauts de fonctionnement, ne laissez jamais une personne non

qualifiée toucher aux réglages internes. Veuillez dans ce cas vous adresser à votre revendeur.

#### **Recherche de pannes**

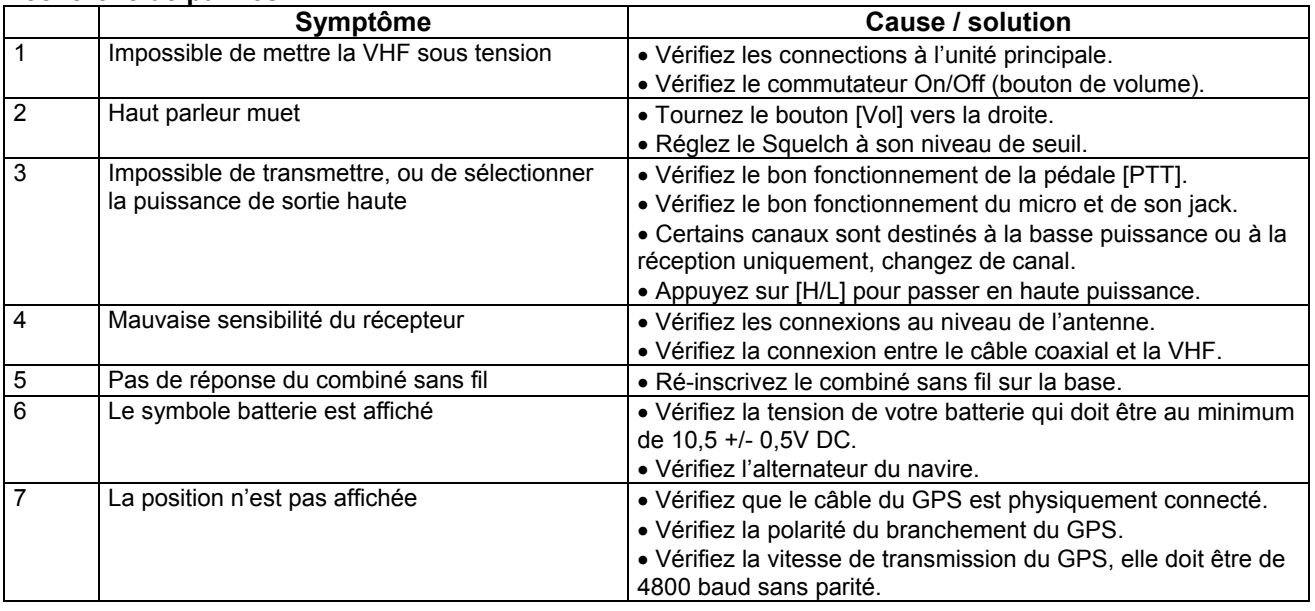

## **10. Spécifications**

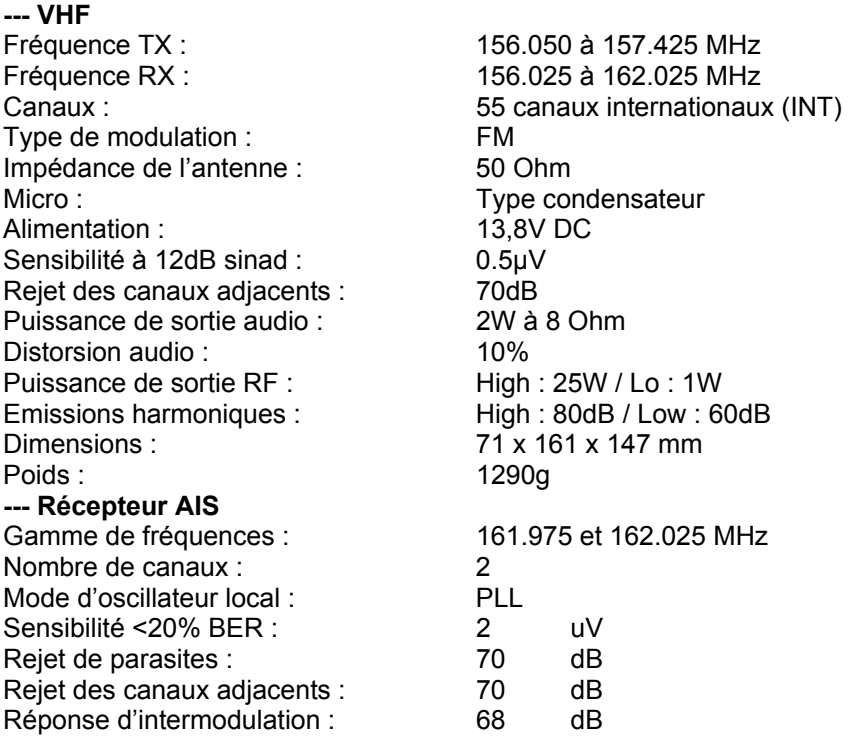

<span id="page-40-0"></span>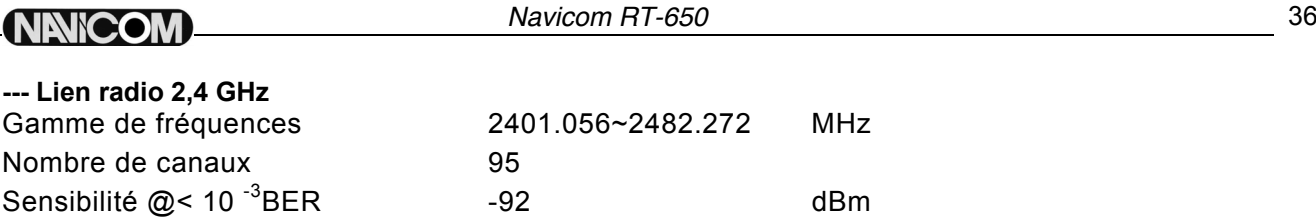

## **Tableau de fréquences**

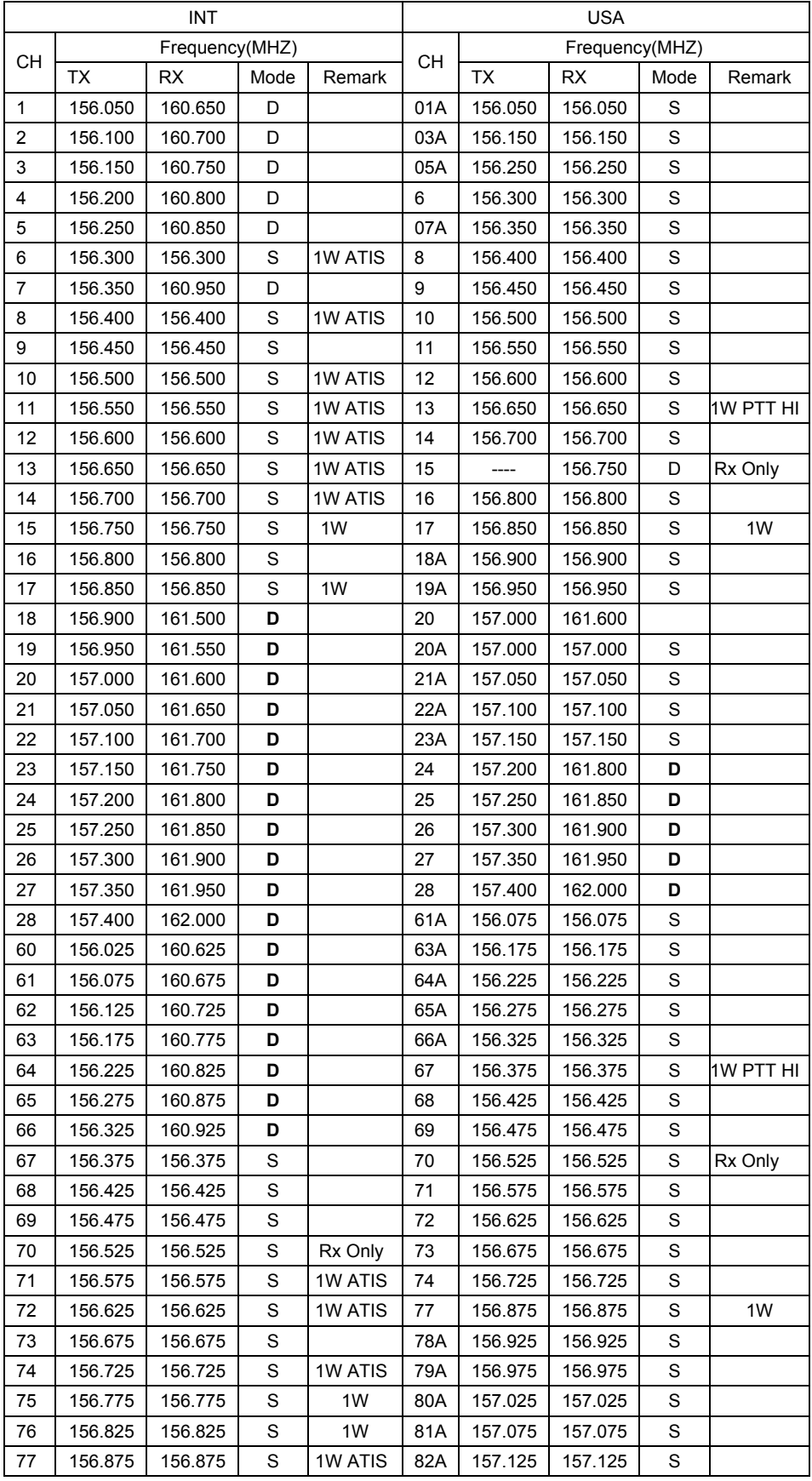

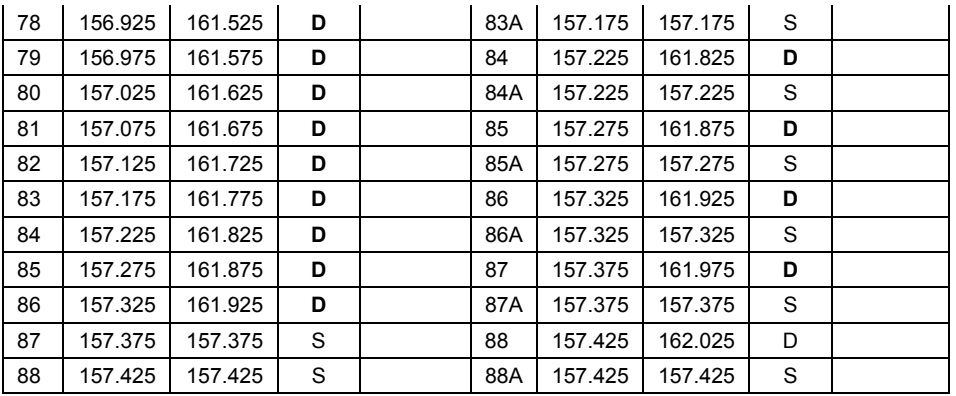

Notes:

MODES : S=Simplex operating channel; D=Duplex operating channel.

- 1. Basse Puissance (1W) seulement.
- 2. 1W PTT HI : forcer le passage en puissance haute en maintenant appuyée la touche [H/L] avant d'émettre.
- 3. Le 'A' près du numéro de canal signifie que ce canal aux Etats-Unis est un canal simplex. Le même canal est toujours duplex en mode international.